**Remote Access Software Version 5.1 Release Notes**

Marketing Release 5.1

Part No. 118362-A Rev. A October 1997

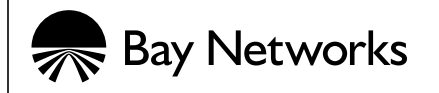

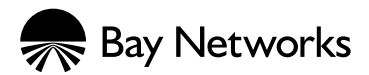

4401 Great America Parkway 8 Federal Street Santa Clara, CA 95054 Billerica, MA 01821

#### **Copyright © 1997 Bay Networks, Inc.**

All rights reserved. Printed in the USA. October 1997.

The information in this document is subject to change without notice. The statements, configurations, technical data, and recommendations in this document are believed to be accurate and reliable, but are presented without express or implied warranty. Users must take full responsibility for their applications of any products specified in this document. The information in this document is proprietary to Bay Networks, Inc.

The software described in this document is furnished under a license agreement and may only be used in accordance with the terms of that license. A summary of the Software License is included in this document.

#### **Trademarks**

Bay Networks is a registered trademark and Remote Annex, Quick2Config, RouterMan, SN, SPEX, Switch Node, System 5000, Bay Networks Press, and the Bay Networks logo are trademarks of Bay Networks, Inc.

Microsoft, MS, MS-DOS, Win32, Windows, and Windows NT are registered trademarks of Microsoft Corporation.

All other trademarks and registered trademarks are the property of their respective owners.

### **Restricted Rights Legend**

Use, duplication, or disclosure by the United States Government is subject to restrictions as set forth in subparagraph  $(c)(1)(ii)$  of the Rights in Technical Data and Computer Software clause at DFARS 252.227-7013.

Notwithstanding any other license agreement that may pertain to, or accompany the delivery of, this computer software, the rights of the United States Government regarding its use, reproduction, and disclosure are as set forth in the Commercial Computer Software-Restricted Rights clause at FAR 52.227-19.

#### **Statement of Conditions**

In the interest of improving internal design, operational function, and/or reliability, Bay Networks, Inc. reserves the right to make changes to the products described in this document without notice.

Bay Networks, Inc. does not assume any liability that may occur due to the use or application of the product(s) or circuit layout(s) described herein.

Portions of the code in this software product are Copyright © 1988, Regents of the University of California. All rights reserved. Redistribution and use in source and binary forms of such portions are permitted, provided that the above copyright notice and this paragraph are duplicated in all such forms and that any documentation, advertising materials, and other materials related to such distribution and use acknowledge that such portions of the software were developed by the University of California, Berkeley. The name of the University may not be used to endorse or promote products derived from such portions of the software without specific prior written permission.

 $\bullet$  $\bullet$ 

#### SUCH PORTIONS OF THE SOFTWARE ARE PROVIDED "AS IS" AND WITHOUT ANY EXPRESS OR IMPLIED WARRANTIES, INCLUDING, WITHOUT LIMITATION, THE IMPLIED WARRANTIES OF MERCHANTABILITY AND FITNESS FOR A PARTICULAR PURPOSE.

In addition, the program and information contained herein are licensed only pursuant to a license agreement that contains restrictions on use and disclosure (that may incorporate by reference certain limitations and notices imposed by third parties).

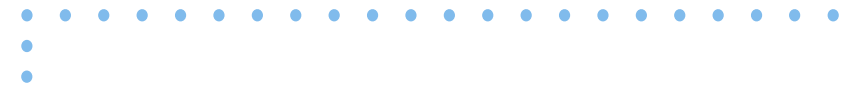

iv 118352-A Rev. A $\bullet$ 

# **Contacting Bay Networks**

# <span id="page-4-0"></span>**Ordering Bay Networks Publications**

To purchase additional copies of this document or other Bay Networks publications, order by part number from Bay Networks Press™ at the following numbers:

- Phone--U.S./Canada: 888-422-9773
- Phone--International: 510-490-4752
- FAX--U.S./Canada and International: 510-498-2609

The Bay Networks Press catalog is available on the World Wide Web at *support.baynetworks.com/Library/GenMisc*. Bay Networks<br>publications are available on the World Wide Web at *support.baynetworks.com/Library/tpubs*.

# **Bay Networks Customer Service**

You can purchase a support contract from your Bay Networks distributor or authorized reseller, or directly from Bay Networks Services. For information about, or to purchase a Bay Networks service contract, either call your local Bay Networks field sales office or one of the following numbers:

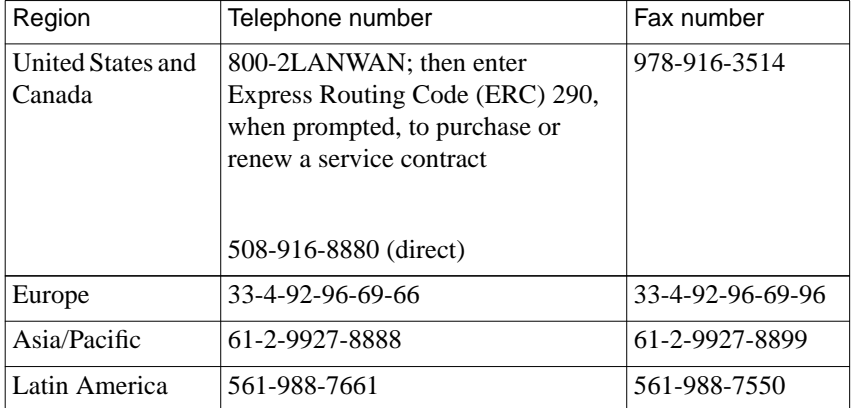

Information about customer service is also available on the World Wide Web at *support.baynetworks.com*.

# **How to Get Help**

<span id="page-5-0"></span>Contacting Bay Networks

If you purchased a service contract for your Bay Networks product from a distributor or authorized reseller, contact the technical support staff for that distributor or reseller for assistance.

If you purchased a Bay Networks service program, call one of the following Bay Networks Technical Solutions Centers:

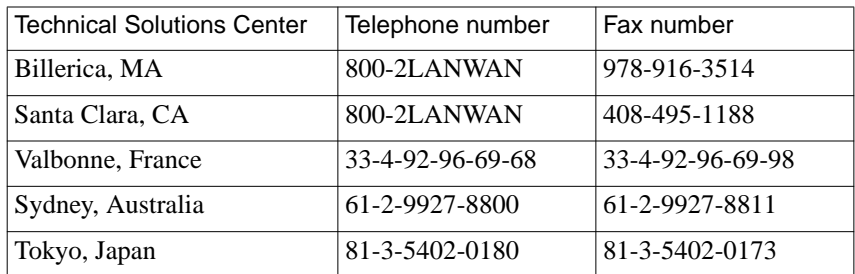

# **Contents**:

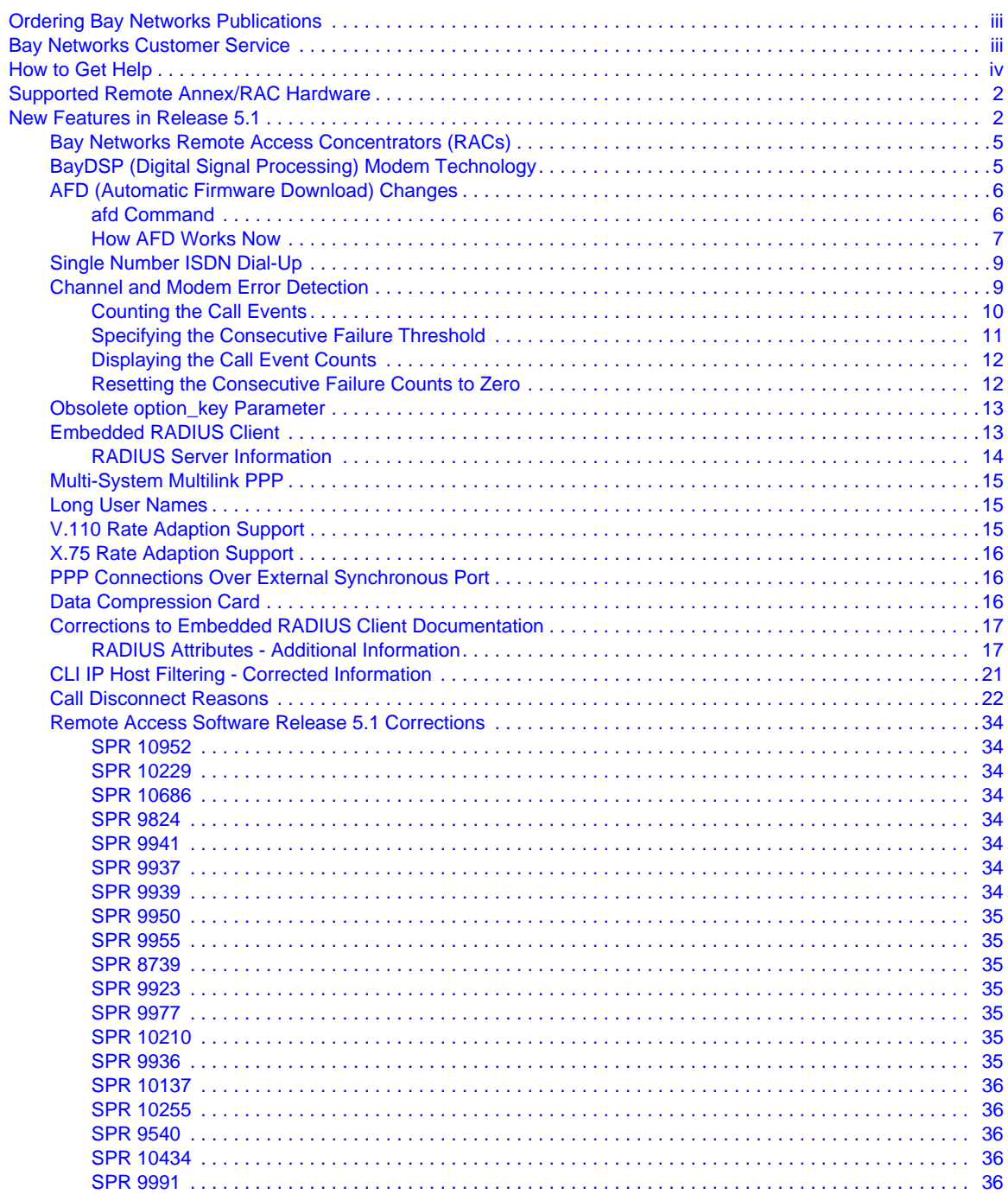

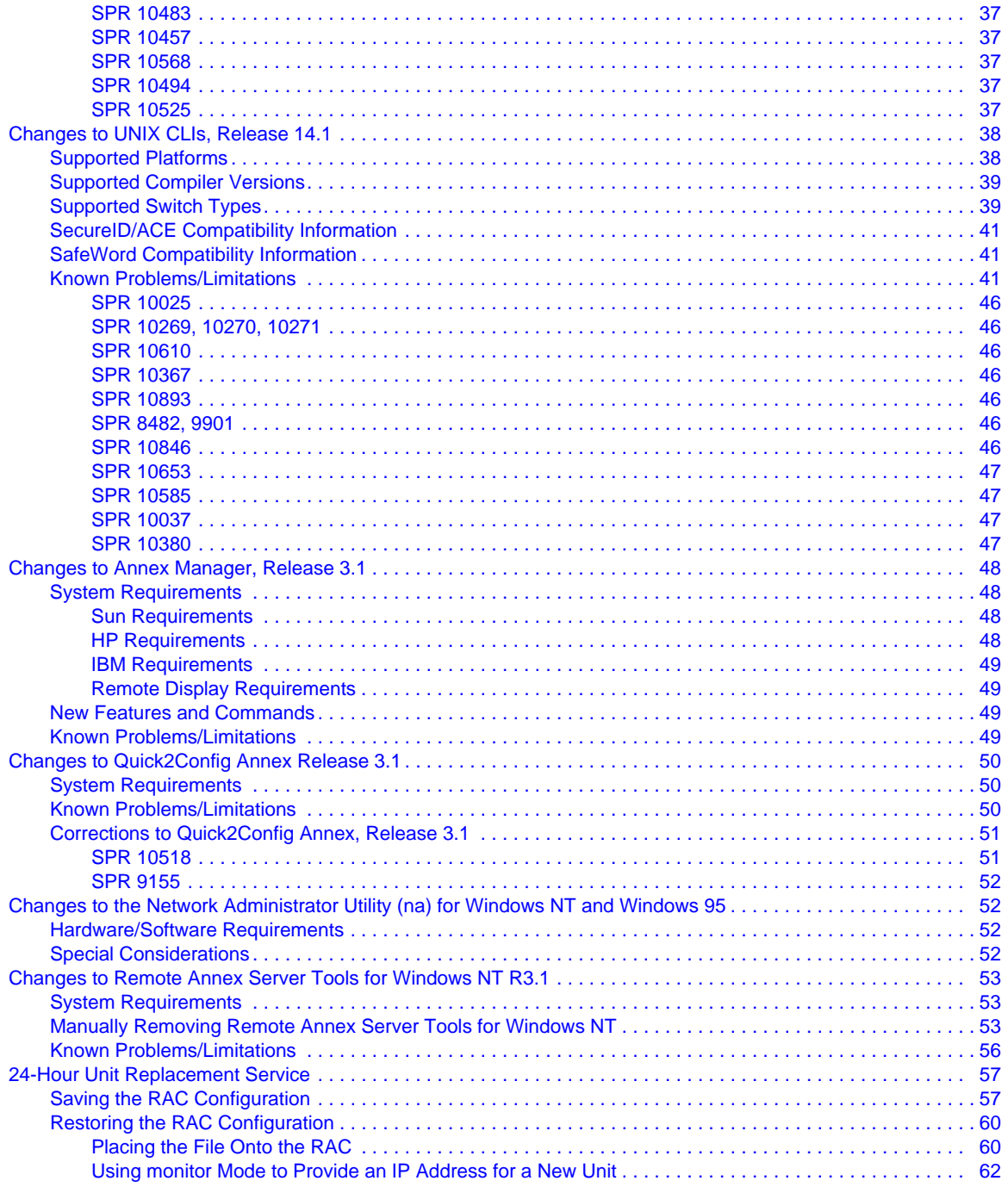

# **Remote Access Software Version 5.1 Release Notes**

hese release notes apply to Marketing Release 5.1 of Bay Networks Remote Access Concentrator software, which comprises these individual software releases:

- Remote Annex Operational Code Version R14.1
- DSP Digital Modem Code Version R0\_00\_48
- Microcom Modem Code Version 2 4 81
- Annex Host Tools for UNIX Version R14.1
- Remote Annex Server Tools for Windows  $NT^{\circledR}$  R3.1
- Ouick2Config Annex R3.1
- Annex Manager R3.1

The most current version of these release notes can be accessed on the Bay Networks World Wide Web page at http://support.baynetworks.com/ Library/tpubs. Check this site for late information that has not been included in this version of the release notes.

These Release Notes address the following topics:

- *[Supported Remote Annex/RAC Hardware](#page-9-0)*
- *[New Features in Release 5.1](#page-9-0)*
- *[Changes to UNIX CLIs, Release 14.1](#page-45-0)*
- *[Changes to Annex Manager, Release 3.1](#page-55-0)*
- *[Changes to Quick2Config Annex Release 3.1](#page-57-0)*
- *[Changes to the Network Administrator Utility \(na\) for](#page-59-0) [Windows NT and Windows 95](#page-59-0)*
- *[Changes to Remote Annex Server Tools for Windows NT R3.1](#page-60-0)*
- *[24-Hour Unit Replacement Service](#page-64-0)*

# <span id="page-9-0"></span>**Supported Remote Annex/RAC Hardware**

Release 5.1 supports the following platforms:

- RA2000
- RA4000
- RA6100
- RA6300
- RA5390
- RA5391
- RA5393
- 5399 RAC
- 8000 RAC

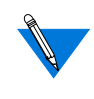

Throughout these release notes, the word "unit" refers to a platform that may be either a Remote Annex (RA) or a Remote Access Concentrator (RAC).

# **New Features in Release 5.1**

The following sections describe the new features supported in this software release:

- *[Bay Networks Remote Access Concentrators \(RACs\)](#page-12-0)*
- *[BayDSP \(Digital Signal Processing\) Modem Technology](#page-12-0)*
- *[AFD \(Automatic Firmware Download\) Changes](#page-13-0)*
- *[Single Number ISDN Dial-Up](#page-16-0)*
- *[Channel and Modem Error Detection](#page-16-0)*
- *[Obsolete option\\_key Parameter](#page-20-0)*
- *[Embedded RADIUS Client](#page-20-0)*
- *[Multi-System Multilink PPP](#page-22-0)*
- *[Long User Names](#page-22-0)*
- *[V.110 Rate Adaption Support](#page-22-0)*
- *[X.75 Rate Adaption Support](#page-23-0)*
- *[PPP Connections Over External Synchronous Port](#page-23-0)*
- *[Data Compression Card](#page-23-0)*
- *[Corrections to Embedded RADIUS Client Documentation](#page-24-0)*
- *[Call Disconnect Reasons](#page-29-0)*
- *[RADIUS Attributes Additional Information](#page-24-0)*

[Table](#page-11-0) 1 summarizes new feature support by platform:

۵

#### <span id="page-11-0"></span>Table 1 New Feature Support

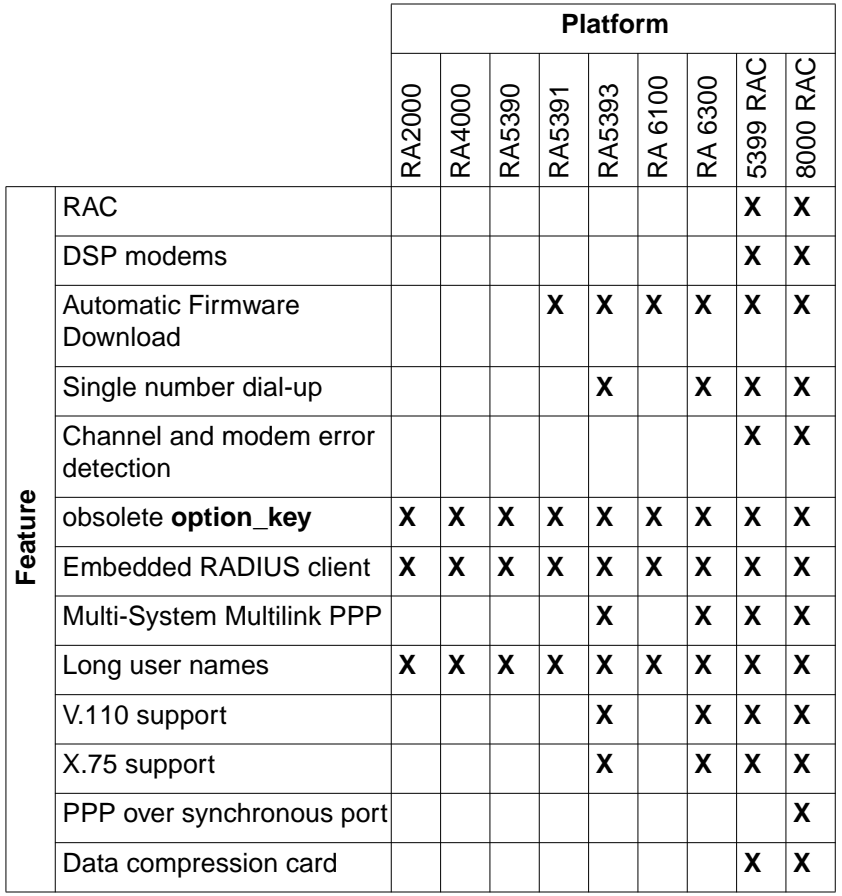

# <span id="page-12-0"></span>**Bay Networks Remote Access Concentrators (RACs)**

The 5399 RAC and the 8000 RAC introduce a number of new features.

The 5399 RAC is a member of the existing 539x family of Remote Access products built for the Bay Networks 5000 hub. The new high-performance Remote Access Concentrator features industry-leading dial access density, security, call management, and BayDSP integrated Digital Signal Processing (DSP) modem technology. The modular design of the Bay Networks carrier-class remote access concentrator solution enables flexible, high-performance configurations and consolidates all remote access traffic from dial-in analog and ISDN ports as well as industrystandard WAN and remote connection types onto a single, integrated module. The product provides two PRI lines or Channelized T1/E1 lines with support for up to 48 industry-standard V.34 33.6 Kbps digital modems for North American networks or 62 modems for international networks with built-in redundancy. Up to 576 digital modems can be configured in a single 5000 MSX chassis, and 2,304 digital modems per standard 8- foot carrier-class cabinet for North America. Up to 744 digital modems per 5000 MSX chassis are supported for international networks.

The 8000 RAC is a stand-alone version of the 5399 RAC, and offers all of the features furnished by the 5399 RAC, plus an external synchronous port. Both RAC models also support an optional data compression card.

# **BayDSP (Digital Signal Processing) Modem Technology**

Digital modems provide more density, reliability, and statistical information pertaining to calls. Existing analog modem technology does not allow for migration to new industry standards without significant hardware changes. DSP technology is programmable, allowing quick adoption of new standards and customized features.

5

# <span id="page-13-0"></span>**AFD (Automatic Firmware Download) Changes**

This section describes a new superuser CLI command, **afd**, and other changes to AFD not reflected in the Release 5.1 UNIX documentation.

#### **afd Command**

The new superuser **afd** command allows manual downloading of firmware for a designated WAN module. The syntax is:

**afd** *device* [*filename*]

The following table describes the arguments.

Table 2 Arguments for the **afd** Command

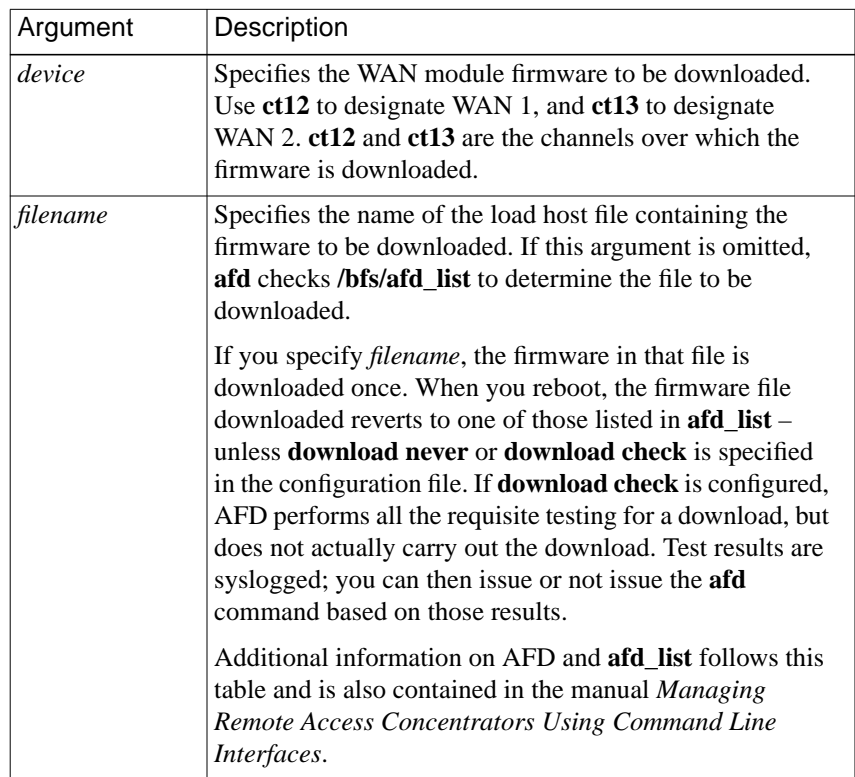

118362-A Rev. A

#### <span id="page-14-0"></span>**How AFD Works Now**

The Automatic Firmware Download software starts when the RAC boots or when the **afd** command is issued. The software reads the **/bfs/afd\_list** file, which is a text file listing the firmware file names, hardware-type strings, switch types, and version strings. AFD uses this file to validate the image(s) stored in the WAN module(s).

The contents of the **afd** list file follow. Each line contains two fields, a file name and version information, separated by white space. The version information is divided into three fields, separated by semicolons (;). The first field is the hardware type; the second field is the switch type (as set by the WAN **switch\_type** parameter); and the third field is the version string.

```
# This file is generated automatically. Do not edit.
#
# Any "PRI X1" image can go on any "PRI X1" or "CAS X1" module.
# "CAS X1" images may go only on "CAS X1" modules or on "PRI X1"
# modules where the DSP presence has been detected.
#
pri_t1-1_128 PRI T1 USA|PRI T1;DMS|AT5|AT9|NI2;VERSION A MGR=1.128
pri_e1-1_68 PRI E1 ETSI|PRI E1;ETS|ETS-NCRC4;VERSION A MGR=1.68
pri_csu-1_222 CAS T1 CSU|PRI T1 USA CSU|PRI T1 CSU;AT9|DMS|NI2;VERSION A MGR=1.222
pri_4ess-1_13 PRI T1 4ESS CSU;AT4;VERSION A MGR=1.13
pri_aus-1_35 PRI E1 AUSTEL;AU1;VERSION A MGR=1.35
pri_sng-1_3 PRI E1 SINGAPORE;SNG;VER=VERSION A MGR=1.3
cas_e1t1-1_39 CAS T1 CSU|CAS
E1;UST1|TWT1R1|HKT1|KRE1R2|BRE1R2|BBE1R2|SWE1P7|IDE1R2|TWT1|NZE1R2|PHE1R2|
THE1R2|MYE1R2|ARE1R2|CNE1R2|MXE1R2|ANE1R2|TRE1R2|ILE1R2|UST1FD;
VERSION CAS-E1T1-1.39
mod_mic-2_4_81 2880;;2.4.81/85
pri_dgt-1_2 PRI T1 TAIWAN CSU;DGT;VERSION AMGR=1,2
pri_hkt-1_3 PRI T1 HONGKONG CSU;HKT;VERSION AMGR=1.3
```
#### AFD interprets **afd\_list** as follows:

- If the switch type set via the WAN **switch type** parameter does not match any of the switch types in **afd\_list**, no firmware is downloaded. If the switch type *does* match an entry in **afd\_list**, AFD checks the entry's hardware type.
	- If the hardware type is "CAS T1.<sup>\*</sup>" or "CAS E1.<sup>\*</sup>" and the firmware in the WAN module is "CAS T1.\*" or "CAS E1.\*", the version is checked. If the version in **afd\_list** does not match the version in the module, the firmware is downloaded.
	- If the hardware type is "CAS T1.<sup>\*</sup>" and the firmware in the module is "PRI T1 USA" or "PRI T1 CAS", the module is tested to determine whether or not it can run CAS firmware, and, if it can, the firmware is downloaded.
	- Similarly, if the hardware type is "CAS E1.\*" and the firmware in the module is "PRI E1.\*", the module is tested for running CAS, and, if CAS can be run, the firmware is downloaded.
	- AFD does not accept an EXPLICIT command to force download "csu\_e1t1-1\_38" if the ATVER string is "PRI E1". This means that a T1 CAS module that has been accidentally loaded with the wrong code (PRI E1) can not be recovered. The command **afd ct12 cas\_e1t1-1\_38** causes AFD to download "pri\_e1-1\_23", because **afd\_list** specifies this as the proper code for a PRI E1 module.
	- If the hardware type is "CAS T1.\*" or "CAS E1.\*" and there is no firmware in the module, the switch type is ignored, and the firmware image downloaded is the one appropriate for the first hardware type (CAS T1 or CAS E1) in **afd\_list** that matches the hardware type of the module. Subsequently, AFD checks to see whether or not the module can run the CAS image appropriate for the switch type. If so, the firmware for that image is downloaded.

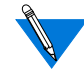

An empty module is rare and is usually the result of an interrupted download.

# <span id="page-16-0"></span>**Single Number ISDN Dial-Up**

The single number ISDN dial-up feature allows you to configure the unit to discriminate automatically between the various protocols that may be used for dial-up over ISDN. This allows you to lower operating costs by purchasing a single dial-in number to cover all remote access needs, rather than having separate numbers for TA (V.120 and V.110), synchronous PPP, and modem users. The design of this method great flexibility to determine how to handle calls because it does not require any particular disposition of a call solely based on the protocol in use. Instead, the session parameter block (SPB) mechanism is used to determine how to handle the call after the protocol has been detected, and a set of carefully chosen defaults allows simple configuration.

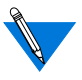

X.75 connections require a separate number, since X.75 is not autodetecting in this release.

### **Channel and Modem Error Detection**

The RAC detects call errors by comparing counts of different events in the progress of calls coming in through channels (for CAS only) and modems. The error counts are kept separately because modems are assigned to channels dynamically, and are not mapped directly. Mismatches between the event counts for a call on a channel or modem indicate errors in the call. A call fails if it does not reach DCD assertion, or, in the case of a non-modem call, if it is not assigned to a device successfully. Failed calls for each channel or modem are counted as well, and when the count of consecutive failures reaches a specified threshold value, three events result: a syslog message is sent, an SNMP trap is sent, and the corresponding channel or modem is taken out of service (busiedout). The intent of this is to notify a network administrator who can examine and correct the problem that is causing the errors.

9

Busied-out channels and modems can be returned to service with the appropriate CLI commands, or by rebooting the RAC.

#### **Counting the Call Events**

The following events are counted for each incoming call on a channel:

Table 3 Call Event Descriptions

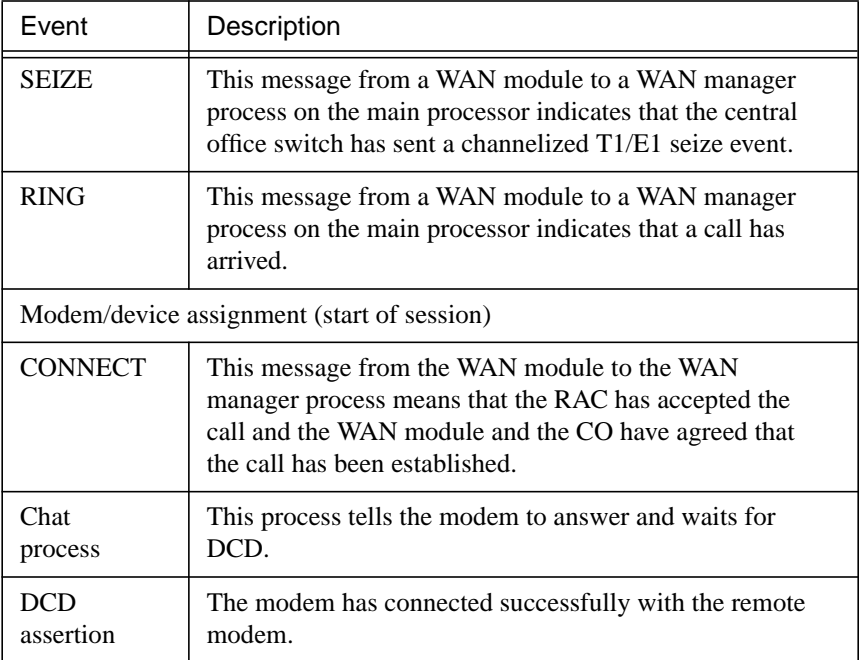

Modems count only three of these events: modem assignment, the chat process, and DCD assertion.

For non-modem calls, the chat process and DCD assertion are not counted or don't occur at all. The call is considered to be successful once a device has been assigned.

The table below shows some possible causes for counts which are less than that of their preceding event:

<span id="page-18-0"></span>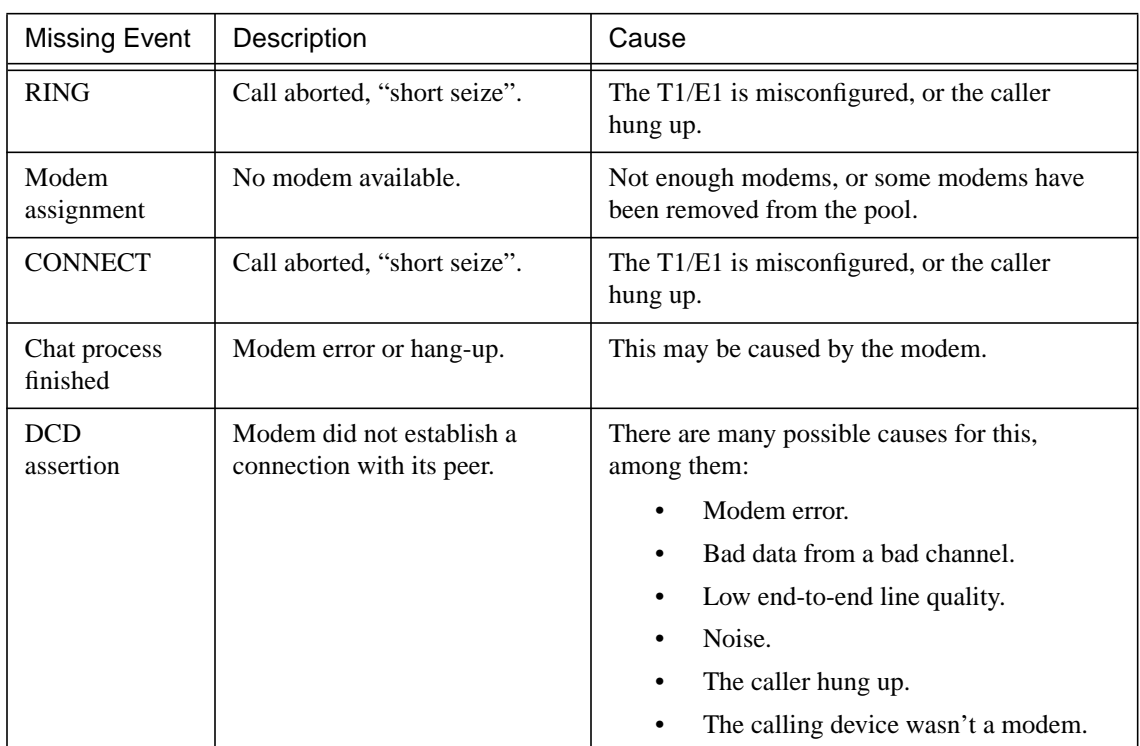

#### Table 4 Event Count Discrepancy Causes

#### **Specifying the Consecutive Failure Threshold**

Error reporting is configurable through the use of two SNMP annex parameters, **ds0\_error\_threshold** for channel event counts, and **modem\_error\_threshold** for modem event counts. Each parameter specifies the number of consecutive failures to reach DCD assertion that is allowed before busying out the channel or modem and sending a syslog message and SNMP trap. Each value is a 16-bit unsigned number, allowing a range of values from 0 to 65535. The default value for both parameters is 0, meaning that no action is taken for failures.

#### <span id="page-19-0"></span>**Displaying the Call Event Counts**

There are two new superuser CLI commands for viewing call event counts: **inchanerr** and **inmoderr**.

The **inchanerr** command shows the progress of incoming calls for each CAS channel on a WAN interface, displaying counts for the seize, ring, assignment, connect, answer (chat process), and DCD events, as well as the consecutive failure count. The syntax for the command is:

inchanerr wan=<range> channel=<range>

The channel event counts are displayed by WAN number and channel number. Event counts are not displayed if the WAN uses PRI.

The **inmoderr** command shows the progress of incoming calls for each digital modem on the RAC, displaying counts for the assignment, answer (chat process), and DCD events, as well as the consecutive failure count. The syntax for the command is:

#### inmoderr modem=<range>

Issuing either command without arguments displays the event counts for all channels or all modems, respectively. Issuing either command with the flag **-f** displays only those channels or modems that have consecutive failure counts greater than 0.

#### **Resetting the Consecutive Failure Counts to Zero**

The consecutive failure counts for a range of channels or modems can be reset by issuing the **inchanerr** command or the **inmoderr** command with the **-c** flag. The first example below clears the consecutive failure counts for channels 1 through 23 on WAN 1; the second example clears the consecutive failure counts for modems 1 through 48:

```
inchanerr -c wan=1 channel=1-23
inmoderr -c modem=1-48
```
Consecutive failure counts are reset in the following cases as well:

- <span id="page-20-0"></span>• A successful modem call clears the consecutive failure count for the corresponding channel and modem.
- A successful non-modem call clears the consecutive failure count only for the corresponding channel.

# **Obsolete option\_key Parameter**

As of Release 5.1, all RACs and Remote Annexes are shipped with IP, IPX, AppleTalk, and TN3270 keys included. Although not reflected in the Release 5.1 documentation, setting the **option\_key** parameter is no longer required for enabling these features; now they are enabled by default.

LAT is the only software protocol available that is optional and that requires a key.

Since the features now enabled by default consume a significant amount of memory, you may want to disable those that you do not use. To do so, use the Annex parameter **disabled\_modules**.

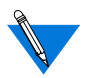

The **lat** key parameter must be set in order to enable LAT.

# **Embedded RADIUS Client**

Release 5.1 includes an embedded RADIUS client. This enables you to use a Remote Annex or RAC in conjunction with any RADIUS server.

RADIUS is an IETF-developed protocol that defines a communication standard between a Network Access Server (NAS), a Remote Annex or RAC in this case, and a host-based communication server.

<span id="page-21-0"></span>RADIUS operates in three modes:

- RADIUS Authentication includes authentication of the dial-up user to the RADIUS server, as well as authentication of the RADIUS server to the NAS. RADIUS supports the authentication modes PAP (Password Authentication Protocol), CHAP (Challenge Handshake Authentication Protocol), and user name/password validation. Authorization is sent back to the client by the server.
- RADIUS Accounting defines a communication standard between a NAS and a host-based accounting server. It records duration of service, packet throughput, and raw throughput.
- RADIUS Authorization: a user's authorization information is supplied by the RADIUS server.

You can use the embedded RADIUS client independently, with the RAC's security regime set to RADIUS, or you can use erpcd as a proxy RADIUS client, running under the ACP security regime.

Note that the capabilities provided by the proxy RADIUS client running under the ACP security regime are a subset of those provided by the native RADIUS client; any transactions that take place between the proxy RADIUS client and ACP also take place when the security regime is RADIUS.

#### **RADIUS Server Information**

The embedded RADIUS client in Remote Access Software Release 5.1 is known to be compatible with the following RADIUS servers:

- Any shipping BSAC server
- Livingston 2.01
- Ascend 22497
- Merit RADIUS 2.4.23C

Contact Bay Networks Technical Support for additional RADIUS server support information.

# <span id="page-22-0"></span>**Multi-System Multilink PPP**

Release 5.1 supports multi-system Multilink PPP (MMP) on platforms which support PRI connections: RA 6300, RA 5393, 5399 RAC, and 8000 RAC.

MMP is a superset of Multilink PPP, allowing MP links belonging to the same MP bundle to terminate on multiple RACs. The RACs are combined together in an MMP group to use all of the incoming channels in the group, increasing the potential bandwidth of an MP bundle. An MMP group is a set of one or more RACs that act as a single entity for any MP links that terminate on any of the RACs in the group. MMP groups usually are organized to correspond to telco hunt groups. Bay Networks RAs and RACs support MMP for incoming calls only. The locations of the MP links are completely transparent to remote users; users need (and receive) no information about which unit terminates a given MP link. The location of the MP bundle head is determined by the bundle discovery protocol. Layer 2 Tunneling Protocol (L2TP) tunnels MP links to remote MP bundle heads, ensuring that successive links on one unit in an MMP group are combined into the same bundle as the primary link on another unit.

MMP is disabled by default, through the annex parameter **mmp\_enabled** set to **n**. To enable MMP, you must set **mmp\_enabled** to **y** and configure the global port or inbound channels for MP, if you have not done so already.

### **Long User Names**

Release 5.1 supports user names of up to 128 characters.

# **V.110 Rate Adaption Support**

Release 5.1 supports the V.110 rate adaption protocol. V.110 data is handled as TA data, similar to V.120 and X.75 calls.

# <span id="page-23-0"></span>**X.75 Rate Adaption Support**

Release 5.1 supports the X.75 rate adaption protocol. X.75 data is handled as TA data, similar to V.120 and V.110 calls. X.75 calls are not autodetected in Release 5.1, however, and all X.75 calls must be directed to a separate phone number.

# **PPP Connections Over External Synchronous Port**

The Model 8000 RAC includes a general synchronous port, which has a physical connector associated with it. This general synchronous port constitutes its own port class (GSY).

The GSY port is a dedicated PPP connection, and is not allocated dynamically like other port classes on the RAC. Like other sync ports (class SYN), the GSY port is configured as a route in the**%dialout** section of the configuration file. The GSY port does not require any dialout activity to instantiate the route, however; the route is brought up as soon as it receives valid PPP frames from the associated port. The route remains active until the **net\_inactivity** timer expires.

The status of the GSY port is displayed along with that of the other port classes when you issue the **stats** command.

### **Data Compression Card**

The Model 5399 and Model 8000 RACs support an optional data compression card which provides a hardware implementation of Stac LZS compression and Microsoft's Point-to-Point Compression Protocol (MPPC). The compression card removes the burden of data compression from the RAC's CPU, and provides a more efficient implementation of the supported compression methods. The card compresses data at 2.5Mbytes/sec and decompresses at 5Mbytes/sec, and supports up to 128 LZS or 64 MPPC full-duplex histories.

# <span id="page-24-0"></span>**Corrections to Embedded RADIUS Client Documentation**

This section contains corrections to the Embedded RADIUS Client information appearing in the manual *Managing Remote Access Concentrators Using Command Line Interfaces*.

The **radius\_acct\_level** parameter value **basic** has been renamed to **standard**. (The other available value for this parameter is **advanced**.)

The default value of the **radius\_acct\_port** parameter has been changed to **1646**. (Previously, the default value was **1813**.)

The default value of the **radius\_auth\_port** parameter has been changed to **1645**. (Previously, the default value was **1812**.)

The unit of measure associated with the **radius\_timeout** parameter is seconds.

The RADIUS attributes **Unassigned(17)**, **Unassigned(21)**, **Termination-Action(29)**, **Proxy-State(33)**, **Login-LAT-Group(36)**, **Framed-AppleTalk-Link(37)**, **Framed-AppleTalk-Network(38)**, **and Framed-AppleTalk-Zone(39)** are not supported in this release.

#### **RADIUS Attributes - Additional Information**

After changing the setting of the **auth\_protocol** parameter, you must reboot the unit in order for the change to take effect.

The **Annex-System-Disconnect** attribute (Bay Networks VSA 44) is supported. This integer attribute describes the system disconnect code, and is logged in RADIUS Accounting Stop messages. The reported values are:

Table 5 RADIUS Attributes

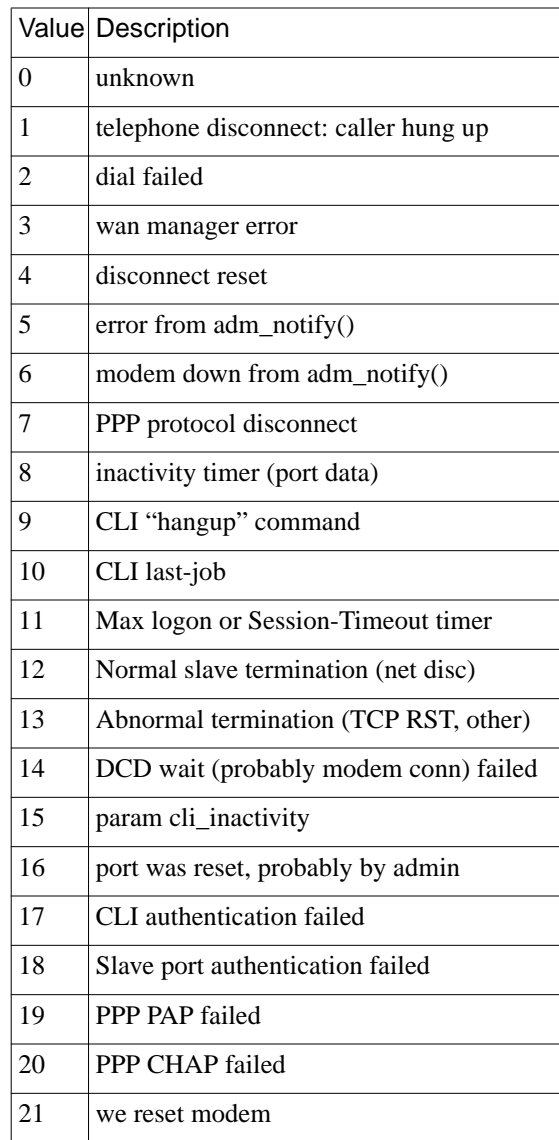

 $\bullet$ 

#### Table 5 RADIUS Attributes (Continued)

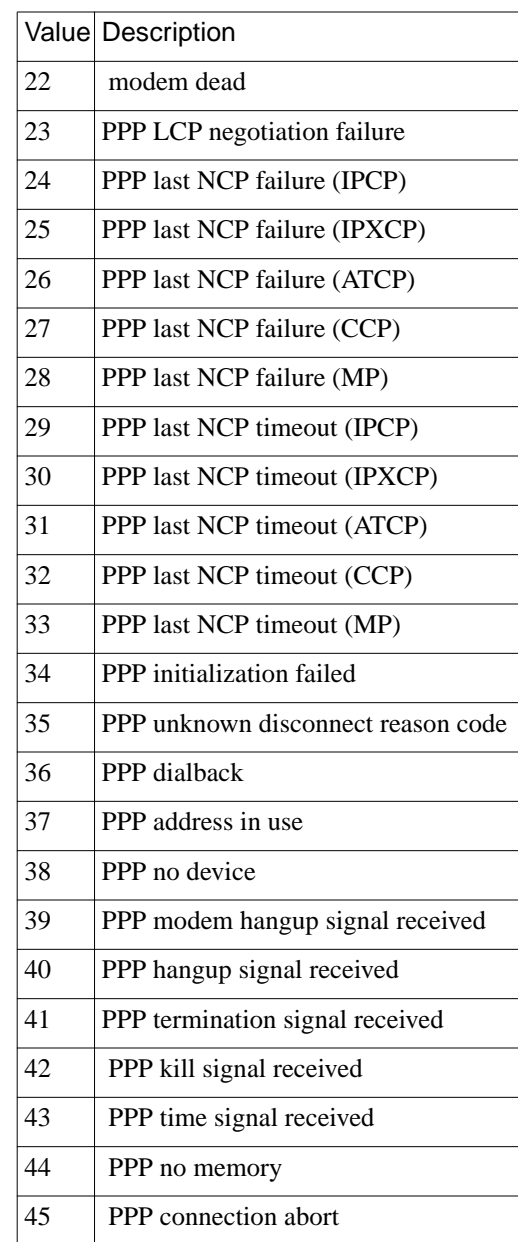

Table 5 RADIUS Attributes (Continued)

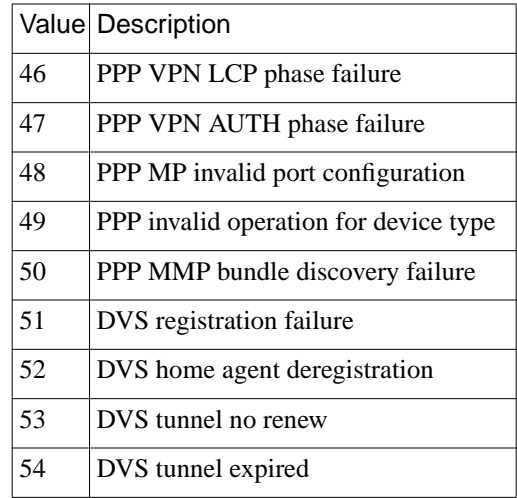

**Annex-Modem-Disconnect (Bay Networks VSA 45)**: This integer attribute describes the disconnect reason reported by the modem. Its values are:

Table 6 Modem Disconnect Reasons

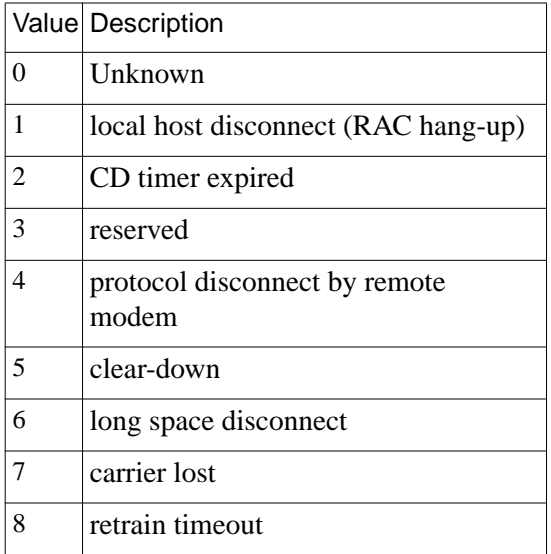

<span id="page-28-0"></span>**Annex-Disconnect-Reason (Bay Networks VSA 46)**: This integer attribute describes the composite disconnect reason reported by the unit. Essentially, this attribute is the more important of the **Annex-System-Disconnect** and **Annex-Modem-Disconnect** reasons. Its values are the same as those from **Annex-System-Disconnect** with the addition of the following:

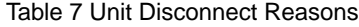

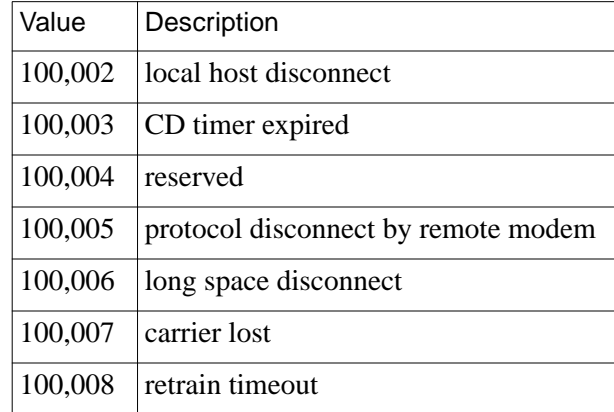

**Annex-Transmit-Speed (Bay Networks VSA 50)**: This integer equals the modem transmit speed (user download speed) in bps.

**Annex-Receive-Speed (Bay Networks VSA 51)**: This integer equals the modem receive speed (user upload speed) in bps.

# **CLI IP Host Filtering - Corrected Information**

The correct format for the values of the Bay Networks vendor-specific RADIUS attributes **Annex-Host-Restrict** and **Annex-Host-Allow** is **a.b.c.d n,n,n-n**, where **a.b.c.d** is the affected host's IP address and **n,n,nn** is the list of affected ports on that host. The host's IP address and the list of ports must be separated by a single space. A "0" in any of the IP address fields matches any host on the corresponding subnet.

# <span id="page-29-0"></span>**Call Disconnect Reasons**

The 5399 RAC and 8000 RAC provide call and modem disconnect reasons through the CLI **histcall** command, through the SNMP MIB objects callHistDisconnectReason, callHistAsyModemDisconnectReason, and

callHistCompositeDisconnectReason, and through RADIUS accounting attributes.

The following definitions apply to an overall "success" indication:

- Graceful disconnect.
- Forced disconnect The system shuts down the user per the administrator's instructions. This is used for inactivity timers, resets, etc.
- Authentication/authorization error.
- Indeterminate This could be either successful or unsuccessful; there are a number of possible explanations for the disconnect, but there is not enough information to know which one for certain.

The RAC reports the following disconnect reasons:

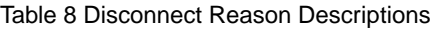

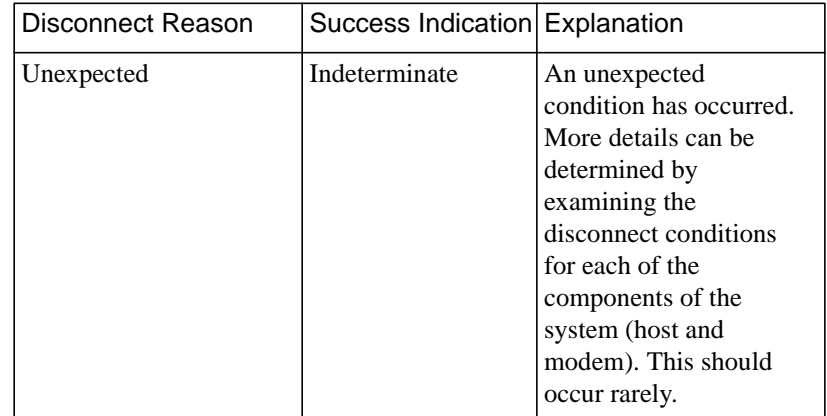

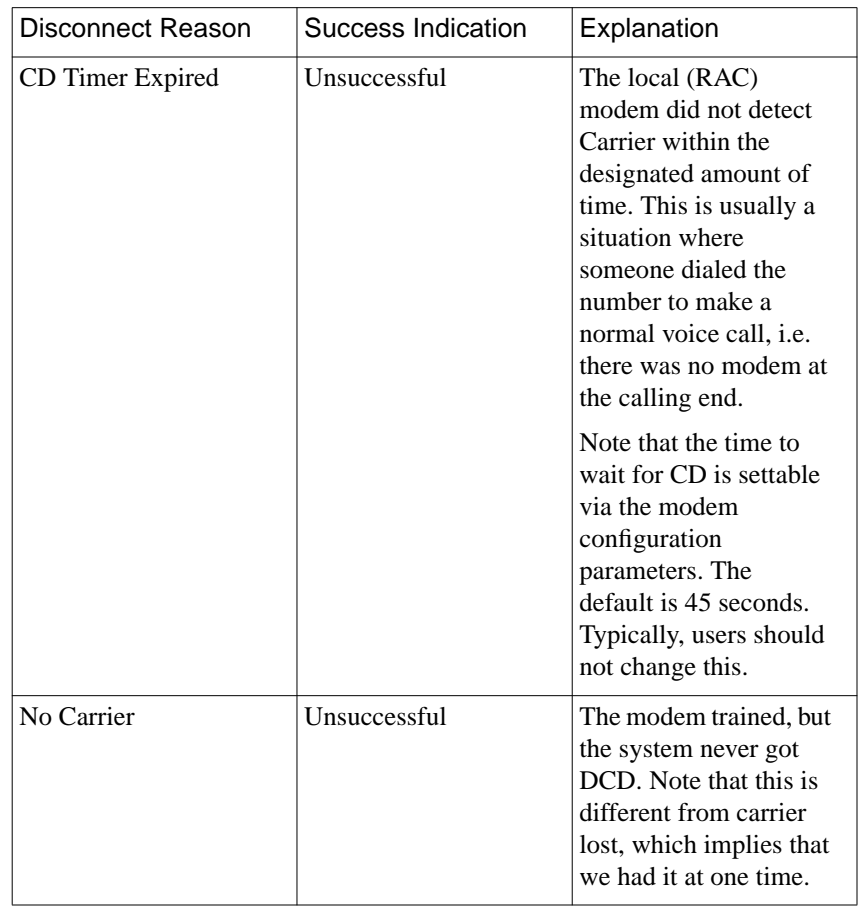

ö

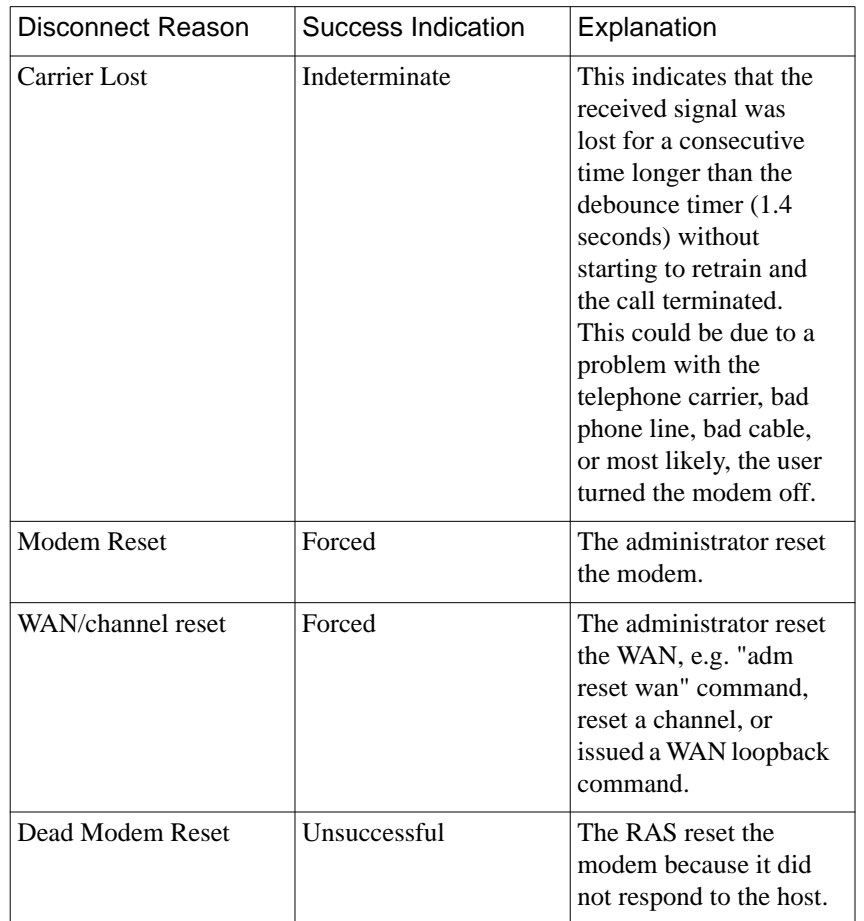

#### Table 8 Disconnect Reason Descriptions (Continued)

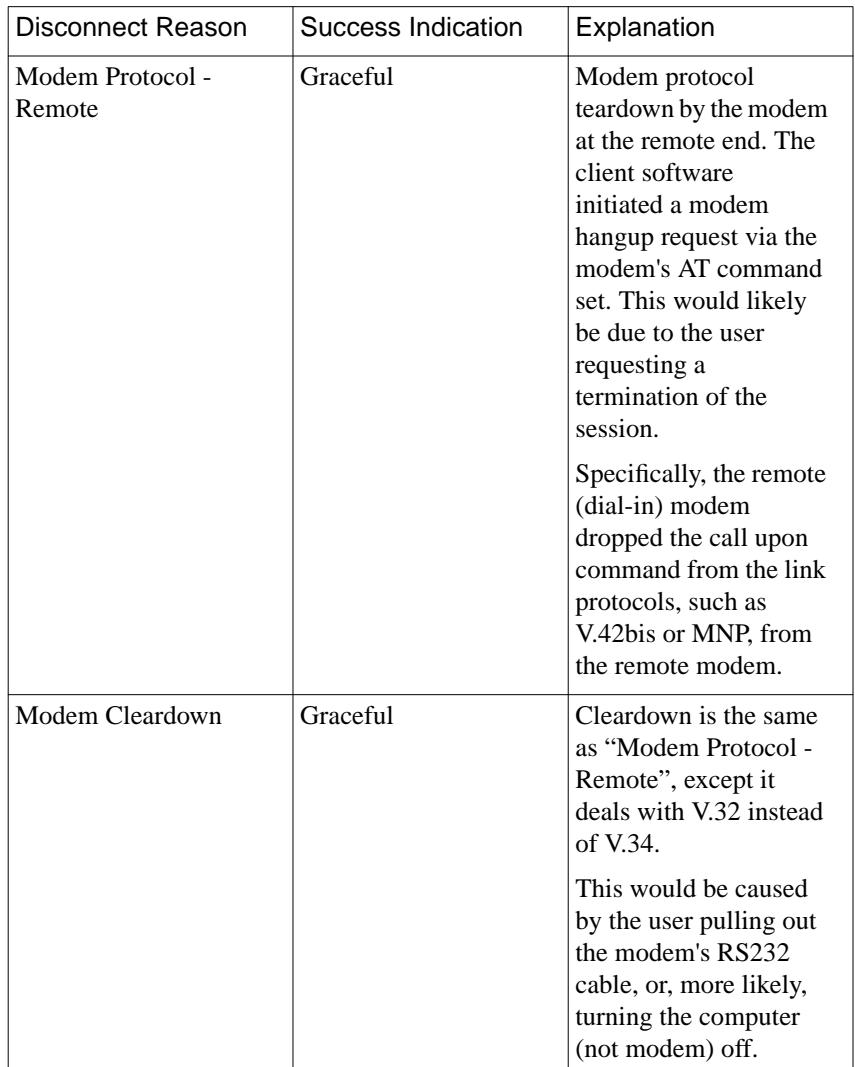

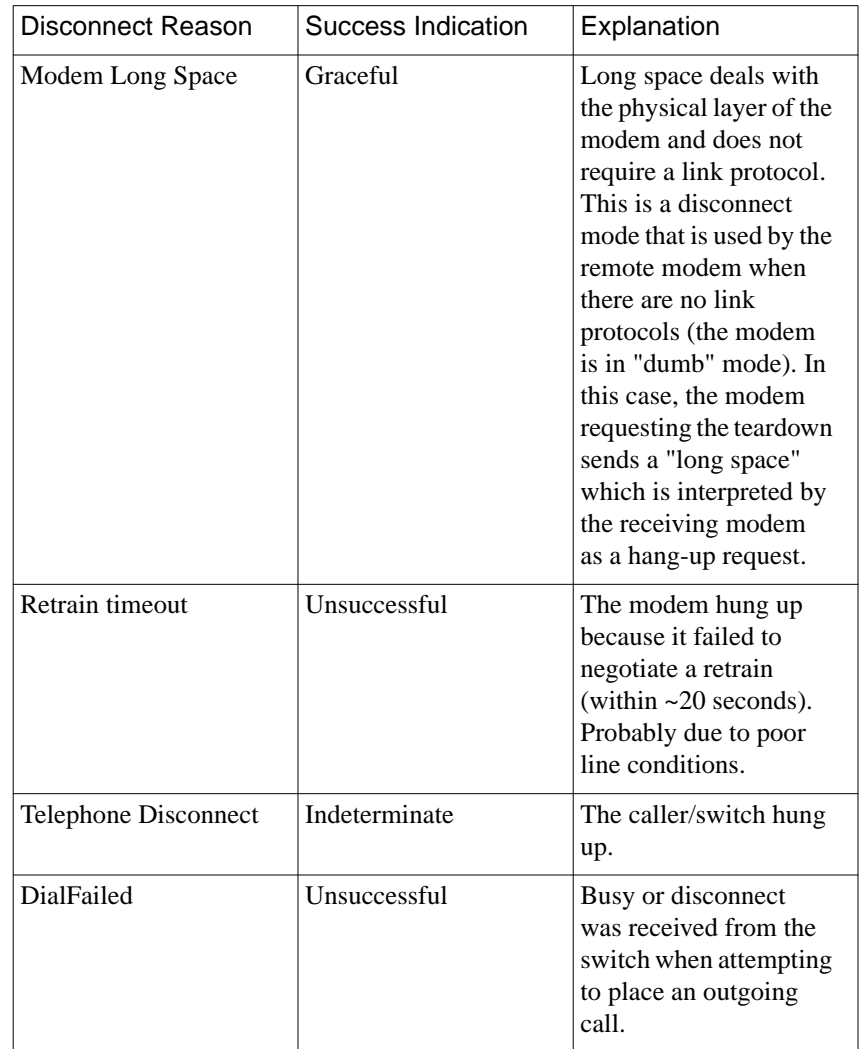

26

 $\bullet$ 

ö

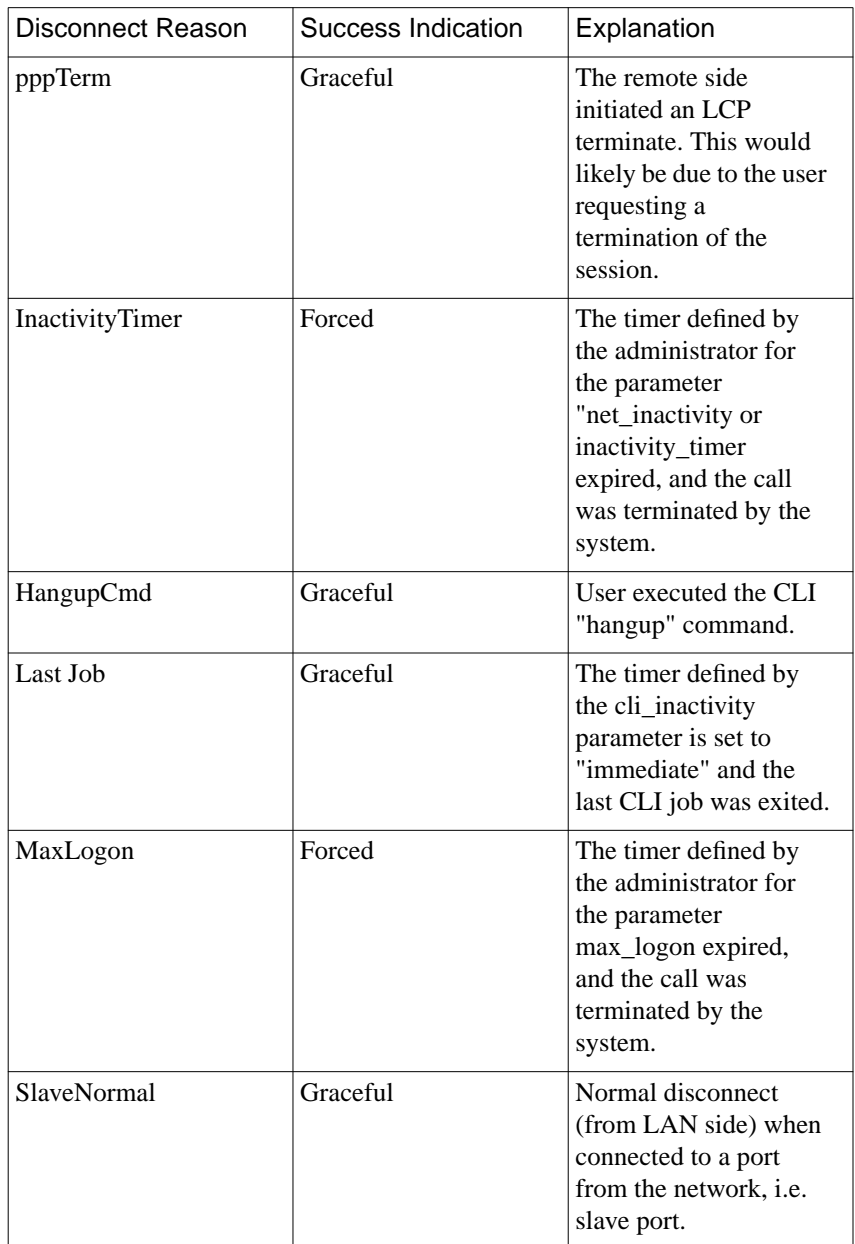

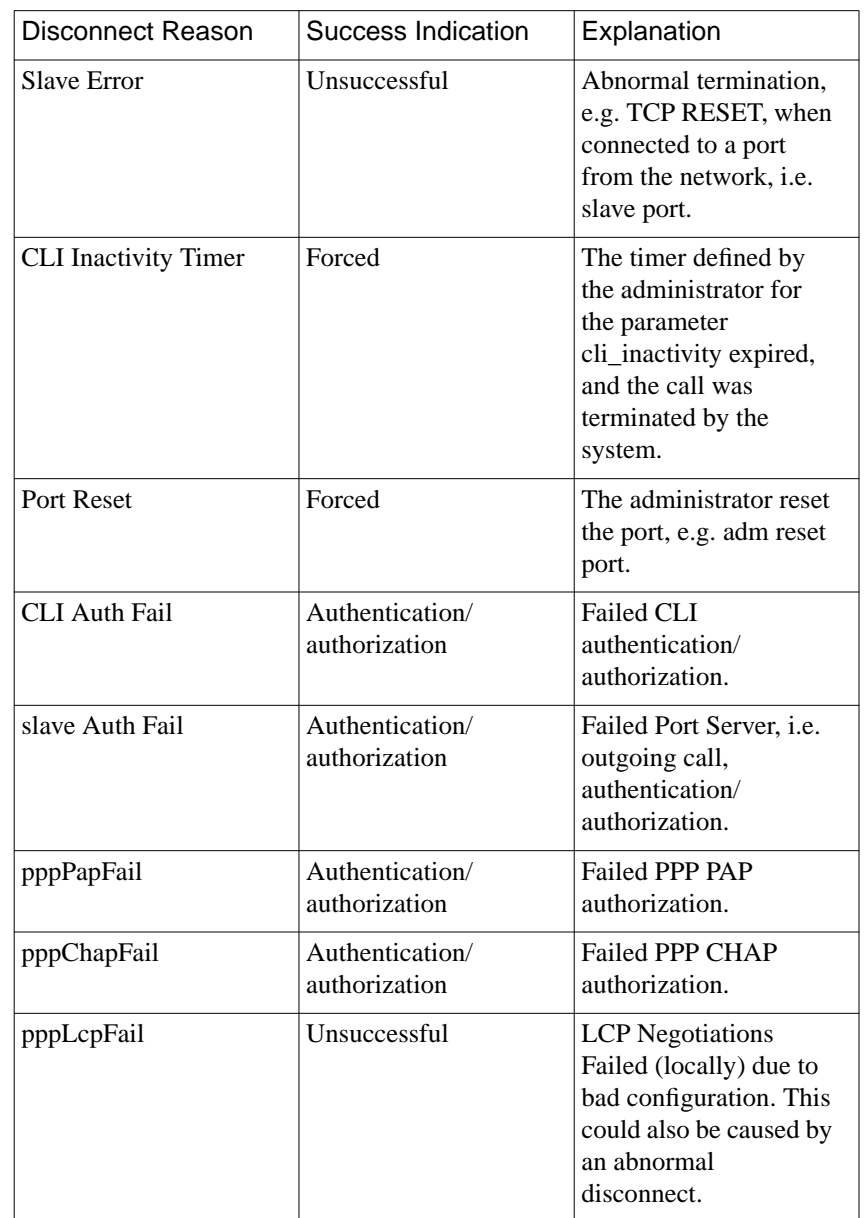

ö
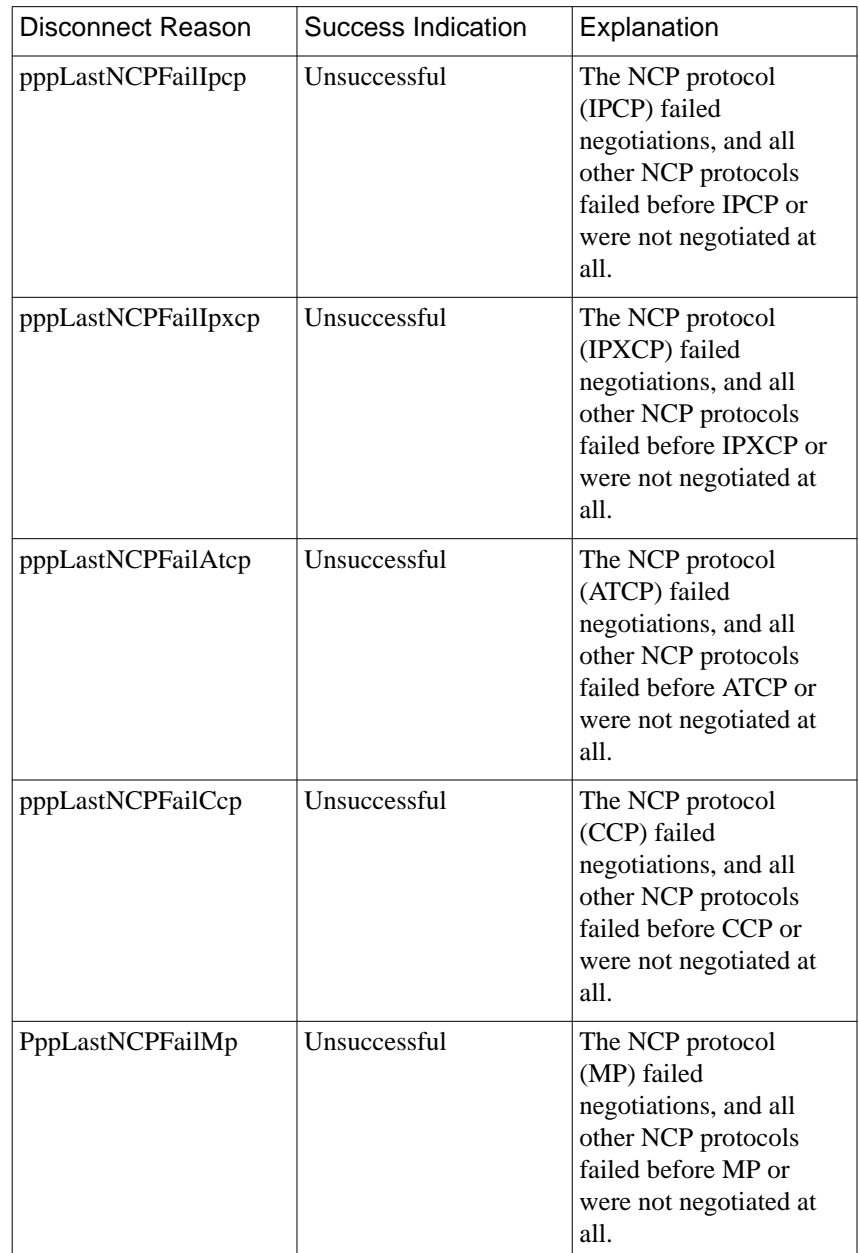

 $\bullet$ 

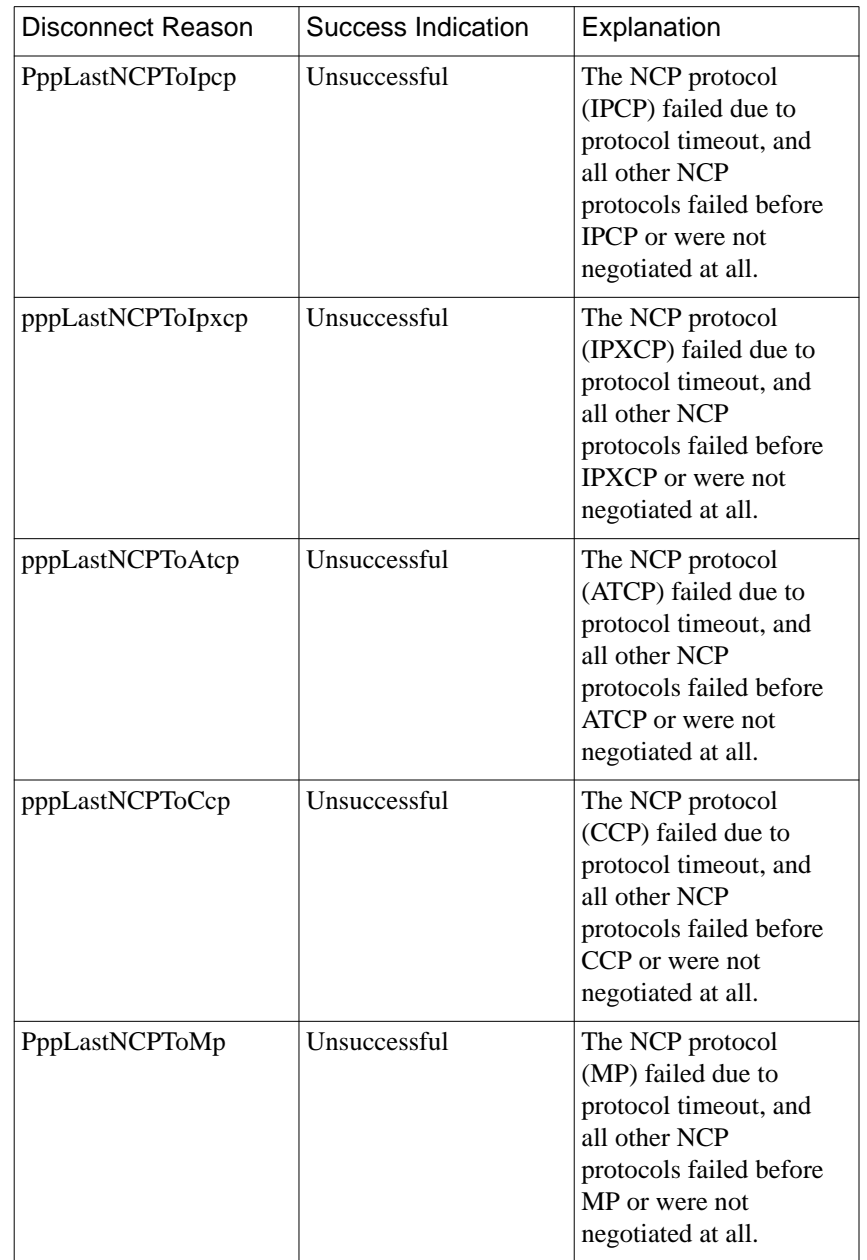

ċ

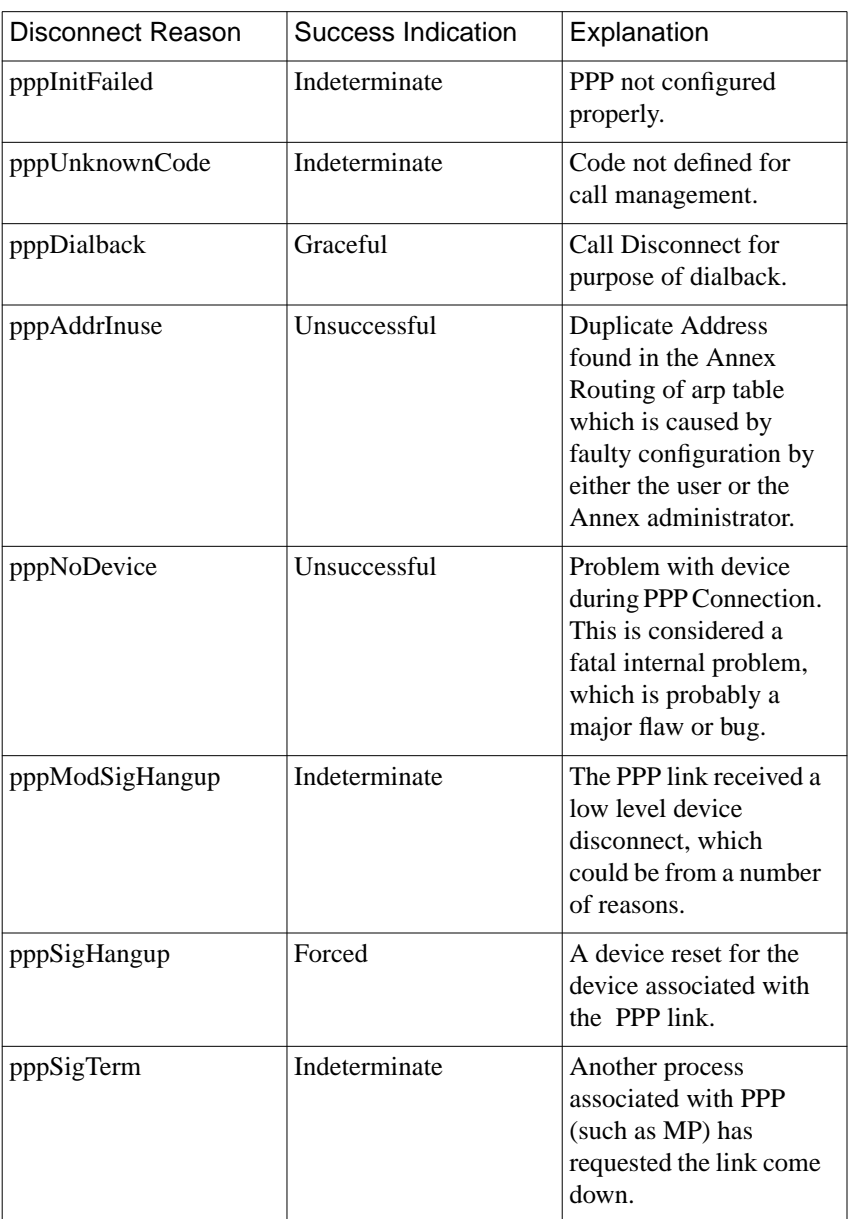

 $\bullet$ 

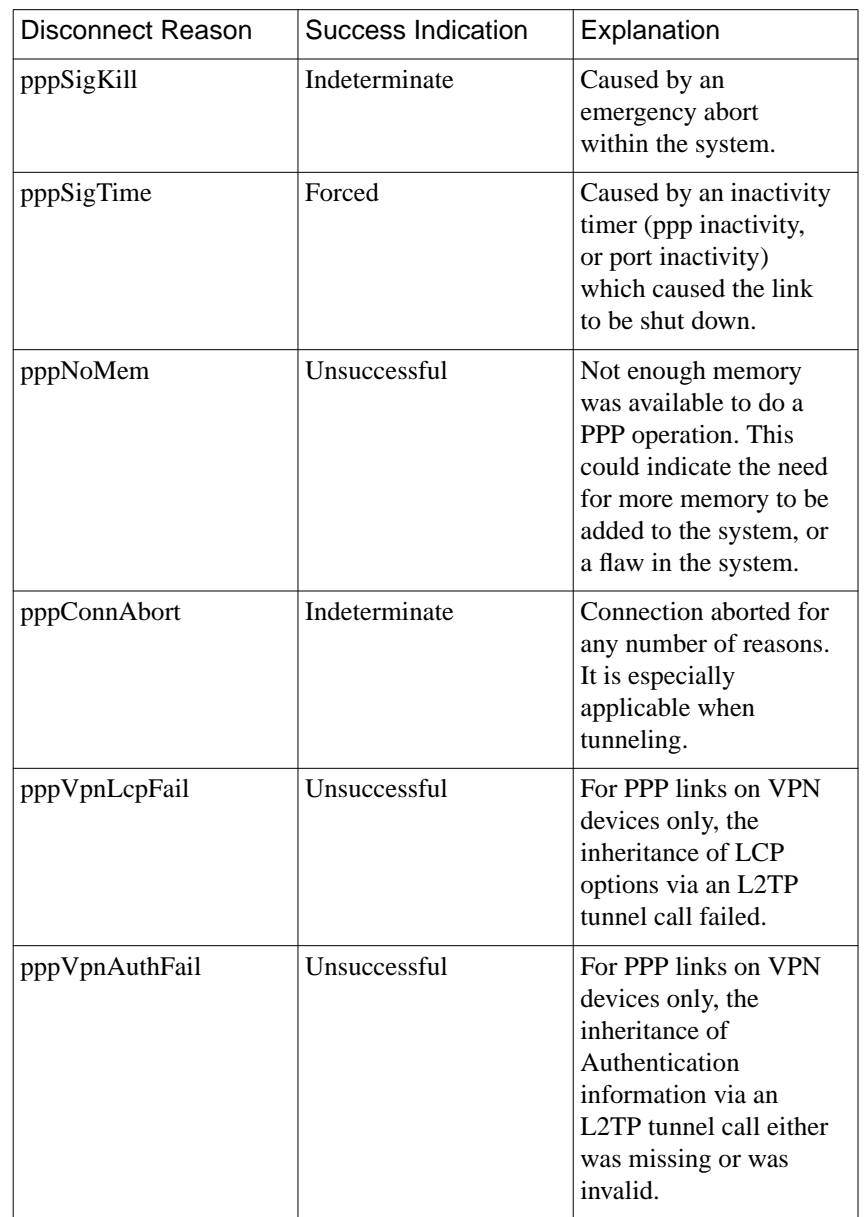

 $\bullet$ 

ó

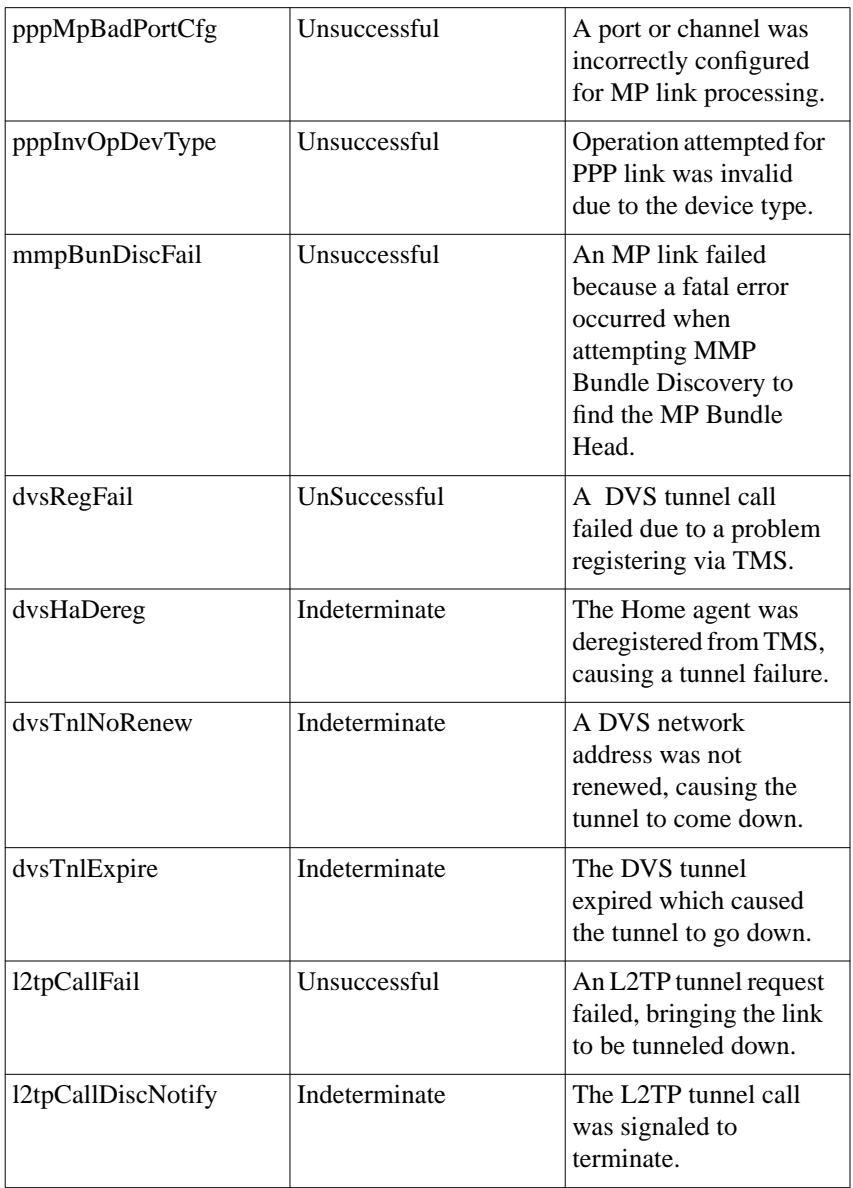

 $\bullet$ 

# **Remote Access Software Release 5.1 Corrections**

#### **SPR 10952**

The calling number is included now in **erpcd** proxy RADIUS accounting messages.

#### **SPR 10229**

erpcd RADIUS class attributes now work with the Bay Networks Secure Access Control (BSAC) address pool.

#### **SPR 10686**

erpcd RADIUS now supports user names of up to 128 characters.

#### **SPR 9824**

The framed IP address is now included in the RADIUS accounting file.

### **SPR 9941**

PPP termination with data enqueued for output on a busy unit no longer causes mbuf corruption.

### **SPR 9937**

The **stats -T** command now handles current PRM correctly.

### **SPR 9939**

When you reset a WAN module from **admin**, the SYN front panel LED no longer stays illuminated.

CCP BSD Compress now complies with RFC 1977.

#### **SPR 9955**

Added handling of V.120 for dial-back.

#### **SPR 8739**

Port server connections show the username instead of "---" when the **who** command is executed.

#### **SPR 9923**

The RAC call history now records up to five disconnect events for each call, in the order that they occur. Usually, the first event is the cause of the call going away, and the other events are resulting stages of taking down the call. Not all disconnect reasons are caught by the current code, however; for example, authentication failures are not recorded.

#### **SPR 9977**

PPP termination with data enqueued for output on a busy box no longer causes mbuf corruption.

#### **SPR 10210**

DOS CR/LF handling functions only on non-macro entries; macro entries are treated as is.

### **SPR 9936**

Log-in and log-out mechanisms are available for Annex web pages.

The default port mode an all PRI products has changed from **cli** to **auto\_adapt**.

#### **SPR 10255**

Rip updates should no longer stop on PPP interfaces.

#### **SPR 9540**

Annex printing no longer causes the Annex to panic.

#### **SPR 10434**

The **reset annex all command** now correctly updates modem type definitions in Annex memory, depending on the new list of session parameter blocks.

### **SPR 9991**

The **rip force newrt** parameter allows you to tune the amount of time the RAS allows a primary router to send periodic RIP updates. If the RAS does not hear from the primary router within this timeout period, and a secondary router broadcasts a valid replacement route, the replacement route takes precedence regardless of the metric. The default state for this parameter is 0 (off) which disables the feature. The parameter can be set for 1 to 255 seconds (the real internal minimum is 5 seconds).

The **answer\_delay** keyword is available for SPBs. This keyword takes a single decimal argument in seconds. The keyword specifies the delay for answering the call to putting the modem or other resource (sync, TA) on the channel. The default value is 2 seconds for SPBs that set **call\_action modem** when **call** action detect is not in use for that call. The default is 0 for all other SPBs.

### **SPR 10457**

USR 28.8 and 33.6 Sportster modems now work with the RA2000/4000 product line.

## **SPR 10568**

The **pool** keyword in **acp\_userinfo** now recognizes **ta**.

### **SPR 10494**

Annex prompts are no longer displayed with clihooks.

### **SPR 10525**

Autodetect mode now works for Trumpet and other PPP clients.

37  $\bullet$  <span id="page-45-0"></span>Remote Access Software Version 5.1 Release Notes

This section describes changes to the UNIX command line interfaces for Release 14.1 of the Remote Annex/RAC operational code.

# **Supported Platforms**

The distribution media contain binary files for the supported platforms. When the installation script detects that there are binary files for the host operating system, it gives you the option of installing the binary files or loading the source code and compiling the software at a later time. If there are no binary files available, the script loads the source code and uses an available compiler on the host system to build the image. If the script does not identify a compiler on your system, it ends the installation session.

Binary files and source code are provided on the distribution media for each of the following operating system versions:

- HP-UX  $10.10/10.20$
- IBM RS/6000 AIX 4.1.4/4.1.5
- Microsoft<sup>®</sup> Windows NT<sup>®</sup> 3.51 for Intel
- Microsoft Windows NT 4.0 for Intel
- Microsoft Windows NT 4.0 for DEC Alpha
- Red Hat V4.0 Linux (2.0.18 Kernel)
- Solaris  $2.4/2.5/2.5.1$
- Sun Microsystems SunOS 4.1.3/4.1.4

# **Supported Compiler Versions**

Release 14.1 supports the following comiler versions:

- Solaris 2.4: Workshop Compilers 4.2
- HP-UX 10.10: HP C Compiler
- SunOS 4.1.4: Bundled SunOS C Compiler
- ITRA-Linux 2.0.18: Version 2.7.2

## **Supported Switch Types**

Release 14.1 supports the following switch types:

Table 9 Valid PRI switch\_type Values

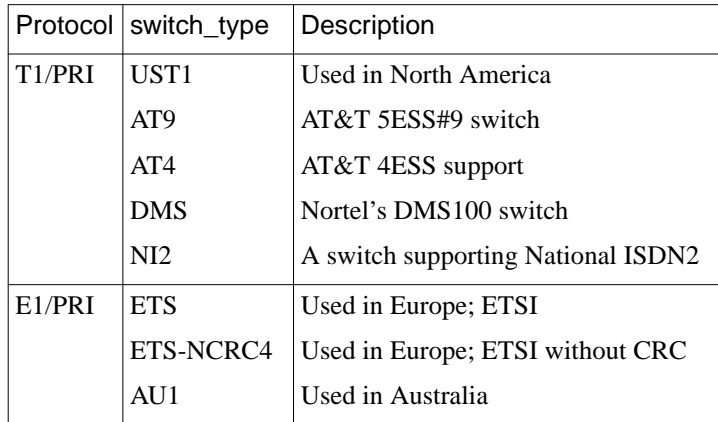

ö

| Protocol            | switch_type      | Description                                                                           |
|---------------------|------------------|---------------------------------------------------------------------------------------|
| Channelized T1      | UST <sub>1</sub> | Used in North America                                                                 |
|                     | HKT1             | Used in Hong Kong                                                                     |
|                     | <b>UST1FD</b>    | US T1 with feature<br>group D                                                         |
| Channelized T1 - R1 | TWT1R1           | Used in Taiwan                                                                        |
| Channelized E1 - P7 | SWE1P7           | Used in Sweden                                                                        |
| Channelized E1 - R2 | BBE1R2           | <b>CCITT BlueBookR2;</b><br>used in most of Europe,<br>plus South Africa and<br>Chile |
|                     | KRE1R2           | Used in Korea                                                                         |
|                     | BRE1R2           | Used in Brazil                                                                        |
|                     | IDE1R2           | Used in Indonesia                                                                     |
|                     | NZE1R2           | Used in New Zealand                                                                   |
|                     | PHE1R2           | Used in the Philippines                                                               |
|                     | MYE1R2           | Used in Malaysia                                                                      |
|                     | THE1R2           | Used in Thailand                                                                      |
|                     | MXE1R2           | Used in Mexico                                                                        |
|                     | CNE1R2           | Used in China                                                                         |
|                     | ANE1R2           | Used in St. Martin                                                                    |
|                     | TRE1R2           | Used in Turkey                                                                        |
|                     | ILE1R2           | Used in Israel                                                                        |
|                     | ARE1R2           | Used in Argentina                                                                     |

Table 10 Valid CAS switch\_type Values

ö

# **SecureID/ACE Compatibility Information**

Remote Access Software Release 5.1 is compatible with SecurID/ACE Server Version 3.01. Client software is supported on Windows NT versions 3.51 and 4.0, and on the following UNIX versions:

- HP-UX 10.10 and 10.20
- IBM AIX  $4.1 \times$  on RISC/6000
- Solaris 2.4, 2.5, and 2.5.1
- SunOS 4.1.3 and 4.1.4

# **SafeWord Compatibility Information**

Remote Access Software Release 5.1 operates with Version 4.3 of the SafeWord server, and is compatible with Version 4.1 of the SafeWord UNIX client. There is no support for Windows NT.

# **Known Problems/Limitations**

• If you are using acp logging, you need to be certain that you have sufficient disk space available for log messages. If both the primary and secondary acp hosts run out of disk space, the unit will cache acp messages while it waits for space on the host to be freed. The unit will hang if it uses up all of its storage space.

• In order to install the host tool sources for Linux and compile successfully, a preliminary step is required if you are running a release of Linux that includes the Linux 2.0 kernel (such as Redhat Linux or Slackware 3.1).

Under these releases of Linux, a bug in one of the system include files will prevent the remote access software from compiling successfully on your host, and must be repaired before the remote access software is installed.

To repair the file, follow these steps:

- Edit the file /usr/include/time.h
- Go to line 121.
- Change the first instance of the keyword "const" to "\_const", as it is in all the other uses of the keyword in this file.
- Line 121 as shipped:

extern int nanosleep  $P((\text{const struct timespec}^*)$  rqtp, Line 121 after repair:

extern int nanosleep  $_P((\text{const struct timespec}^* \text{__rqtp},$ 

- Save the file and exit your editor.
- V.FC (Fast Class) modems are not supported by BayDSP Digital Modems.
- The current alarm status for PRI/T1 isn't reported through SNMP.
- The version of BayDSP Digital Modem code included in Release 5.1 does not support MNP modems. If the originating modem only supports MNP, the connection will be made in a non-error correcting mode.
- V.terbo operation (a 19.2 Kbps mode of operation similar to V.FC) may operate with some modems but is not supported with this release.
- The version of BayDSP Digital Modem code included in Release 5.1 supports speeds from 2400 bps (V.22bis) up to 33.6 Kbps (V.34bis). Support for 300 bps (Bell 103A) and 1200 bps (Bell 212A) will be added to a future release.
- Support for 56K modes of operation, including x2 and K56flex, will be provided in a future release.
- The following modems are known to exhibit compatibility problems with the BayDSP digital modems:
	- AT&T Paradyne Comsphere 3810
	- AT&T Paradyne 3740-A1-201
	- Motorola Codex 3261
	- $\cdot$  UDS V3225
	- Diamond Telecommander 2500 and 3500
	- Racal V.34 models 3292 and 3264
	- GVC 33.6
- The ISDN TAs listed below are known to have compatibility problems running Mulitlink PPP with the RA 6300, RA5393, 5399 RAC, and 8000 RAC models. However, running singlelink PPP with these TAs on those models is supported:
	- Courier I-Modem (firmware version 2.1.4)
	- Zyxel2864I (firmware version 2.05)
- When a voice call is placed to a RAC (PRI) and no modems are available, the caller will get a ring-no-answer signal rather than a busy signal.
- If you are using a BitSurfer PRO, the BitSurfer Configuration Manager software does not set all the parameters necessary to make async PPP or MP connections. They must be set manually to the following:

AT&F&C1&D2\Q3%A2=95@M2=P@B0=1%A4=0 (put this in the **setup** string in your dialer).

Change **B0=1** to **B0=2** for 2-channel MP.

- In Release 14.1, TMS is not backward-compatible with the Release 14.0 database. You must run the convert utility in order to make the database compatible.
- Security does not work on the vci type cli.
- The UNIX installation script currently recognizes and installs software on many platforms other than those that are officially supported by this release. Please see the section *[Supported Remote Annex/RAC Hardware](#page-9-0)* for the list of officially supported platforms.
- In some instances, AFD does not update the Microcom modem firmware properly. If this happens, use **admin** to issue the **modem all** command, then the **set modem busy** out **n** command, and reboot the unit.
- When using the **cli** option from the Console monitor prompt to start a CLI session, always close the session (hang-up) and return to the Console monitor before rebooting or resetting the 5399 RAC. Otherwise, it is possible to get the RAC Console monitor into an inaccessible state which will then require the unit to be physically removed/reinserted in the 5000 hub. This is especially likely if the Hub Supervisory **Reset module** command is executed when a CLI session was left open from the Console monitor.
- IPX dialup addressing is completely rearranged when **address origin** is set to **local** and the addresses are to be selected from the WAN; the remote addresses are set to 0.0.0.0. An example of the WAN setup follows (the format of the screen text has been altered slightly to fit the page):

۵

WAN B/DS0 Channel Parameters

remote\_address:

0.0.0.0 0.0.0.0 0.0.0.0 0.0.0.0 0.0.0.0 0.0.0.0 0.0.0.0 0.0.0.0 0.0.0.0 0.0.0.0 0.0.0.0 0.0.0.0 0.0.0.0 0.0.0.0 0.0.0.0 0.0.0.0 0.0.0.0 0.0.0.0 0.0.0.0 0.0.0.0

ipx\_network:\*

a00000ab a00000b7 a00000c3 a00000cf a00000db a00000e7 a00000f3 a00000ff a000000b a0000017 a0000023 a000002f a000003b a0000047 a0000053 a000005f a000006b a0000077 a0000083 a000008f a000009b a00000a7 a00000b3 a00000bf

#### ipx\_node:\*

00-00-00-00-00-aa 00-00-00-00-01-54 00-00-00-00-01-fe 00-00-00-00-02-a8 00-00-00-00-03-52 00-00-00-00-03-fc 00-00-00-00-04-a6 00-00-00-00-05-50 00-00-00-00-05-fa  $00-00-00-00-06-100-00-00-00-00-07-4e 00-00-00-00-07-68$ 00-00-00-00-08-a2 00-00-00-00-09-4c 00-00-00-00-09-f6 00-00-00-00-0a-a0 00-00-00-00-0b-4a 00-00-00-00-0b-f4  $00-00-00-00-0c-9e$   $00-00-00-00-0d-48$   $00-00-00-00-0d-f2$ 00-00-00-00-0e-9c 00-00-00-00-0f-46 00-00-00-00-0f-f0

THESE ARE THE NEGOTIATED ADDRESSES:

\*\*\* NCP (IPXCP) Status \*\*\*

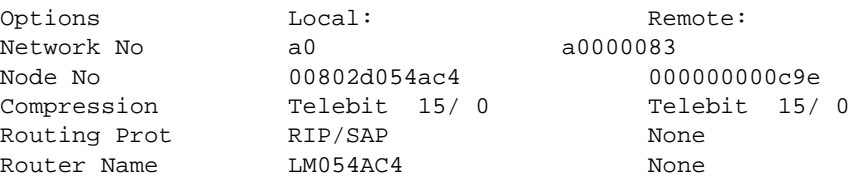

The UNIX installation can install the host tool sources on non-supported UNIX platforms.

#### **SPR 10269, 10270, 10271**

Deficiencies in the help for the **admin** CLI.

#### **SPR 10610**

You must specify wan=1 for the CLI **admin** command you are using, even if the RAC contains only a single WAN interface.

#### **SPR 10367**

Compiling the UNIX host tools on Solaris 2.5 generates non-fatal compiler warnings.

### **SPR 10893**

The Ascend RADIUS server does not authenticate SecurID users when it receives authentication requests from the embedded RADIUS client.

#### **SPR 8482, 9901**

SNMP does not report input or output frame or byte counts for the T1 and E1 interfaces.

### **SPR 10846**

V.110 and X.75 connections are reported as V.120 calls in the RADIUS accounting logs.

You cannot expire old passwords and enter new passwords using the Windows NT **erpcd** server.

### **SPR 10585**

The Windows NT install shield appears to hang during server tool installation. Please be patient; it will complete the installation.

### **SPR 10037**

The RA 6300 and RA 5393 support the **actcall**/**histcall** CLI commands, but not all modem information is available with those commands.

## **SPR 10380**

If you boot a RAC from another RAC, issuing the **stats** command on the booted RAC displays corrupted statistics.

ä

# **Changes to Annex Manager, Release 3.1**

# **System Requirements**

Annex Manager Release 3.1 runs on several popular UNIX systems. The following sections list the hardware and software requirements for installing and running Annex Manager.

For all systems, a minimum of 10MB of free disk space must be available prior to installation. A minimum of 32 MB of RAM is recommended, although specific memory requirements will vary, depending on the type of workstation and the other tasks that may be concurrent with Annex Manager. In all cases, a color monitor or X Windows terminal is recommended, although Annex Manager is usable with a monochrome X Windows terminal.

## **Sun Requirements**

Annex Manager runs under Sun OS releases 4.1.3c and 4.1.4 and Solaris releases 2.4 and 2.5.1 on SPARC systems. The following patches are required for SunOS versions earlier than 4.1.3c:

- Patch number 100444-48 OpenWindows 3.0: OpenWindows V3.0 Server Patch 3000-86.
- Patch number 100492-01\_09 OpenWindows 3.0: jumbo patch for olwm 3.0.

## **HP Requirements**

Annex Manager runs under HP-UX 10.10 and 10.20 on HP 9000 Series 700 Workstations.

#### **IBM Requirements**

Annex Manager runs on an IBM RS/6000 workstations under AIX 4.1.4 and 4.1.5

### **Remote Display Requirements**

If you use Annex Manager on an X Windows terminal, Bay Networks recommends that you have more than 2MB of RAM to avoid problems when you have multiple windows open simultaneously.

## **New Features and Commands**

Annex Manager Release 3.1 supports the model 5399 and model 8000 RACs. For more information on the new RAC product features and commands, please see other sections of these release notes and the revised Annex Manager User's Guide included with your documentation.

# **Known Problems/Limitations**

The following items are problems and limitations of Annex Manager, Release 3.1:

• If you select a PRI-supporting unit (RA 6300, RA 5393, 5399) RAC, or 8000 RAC) and you change the switch type, you should ignore the resulting error message:

<annex\_name (node port 0)> anxt1CasDnisDigits : Parameter cannot be set: it does not exist or is readonly.

There was an error setting one or more parameters. This may be due to a timeout.

• There is no on-line help available for the Reset options which follow editing the configuration file. If you change the configuration file using Annex Manager, a dialog box appears with the various Reset options that you can select.

- Annex Manager will crash occasionally if you try to go into Setup mode when running SunOS 2.5.1.
- On AIX UNIX platforms, in the Setup>Security screen, the Security/Incoming On/Off buttons are misaligned with the text fields. This may be due to fonts not being installed on the system.
- Customize mode is not supported for this release.

# **Changes to Quick2Config Annex Release 3.1**

## **System Requirements**

- Hardware/software requirements 80486 100MHz recommended
- Monitor VGA or SVGA
- RAM 8MB minimum:16MB recommended for Windows 95; 32MB recommended for Windows NT
- Free space on hard drive 6MB for Windows 95 and Windows NT
- Mouse Microsoft compatible
- Quick2Config Annex is compatible with the standard TCP/IP stacks included with Windows NT and Windows 95.

## **Known Problems/Limitations**

The following items are problems and limitations of Quick2Config Annex, Release 3.1:

• If you select a T1-supporting unit (RA 6100, RA 5391, 5399 RAC, or 8000 RAC) in the tree, then select the WAN Interface tab, you should ignore the resulting error message:

<annex name> 1.3.6.1.4.1.15.2.11.2.1.15.2 Error:MIB Variable doesn't exist

- You should ignore the following erroneous error message:
	- MSVCR\_T40.dll can not be found
- PRI in and out statistics show no activity even though PRI has been in use.
- Clicking on the "http://www.baynetworks.com" URL in the World Wide Web help page brings up an error message.
- In the Basic Dial Access tab, if an inappropriate or out of range value is applied, a MIB error appears on the screen instead of an appropriate error message.
- If there is a device in the list that has become unreachable, selecting it can cause Quick2Config to crash occasionally. This happens rarely and randomly, and only if the device is unreachable and is in an unknown state.
- In the WAN interface tab, switch types are not dimmed by module type. For example, even though the WAN is running a channelized T1 protocol, the E1 switch types (Korea, China, Brazil, etc.) are still available. If you select an E1 switch type for a T1 module (or vice-versa), the unit may enter an erroneous state.
- The following screens are not available in this release for  $RACs$ 
	- WAN Internal Modems
	- PRI channels
	- PRI Internal CSU
	- T1 Internal CSU
	- T1 Modem Calls

# **Corrections to Quick2Config Annex, Release 3.1**

### **SPR 10518**

Quick2Config Annex no longer crashes when there are multiple units in the list and you select the WAN tab.

51  $\bullet$ 

You can use Quick2Config Annex to set all valid combinations of PPP interface protocols.

# **Changes to the Network Administrator Utility (na) for Windows NT and Windows 95**

## **Hardware/Software Requirements**

You must use the following hardware and operating system version to use the **na** utility on Windows NT or Windows 95.

- Personal computer 80486 100MHz recommended
- Monitor VGA or SVGA
- RAM 8MB minimum;16MB recommended for Windows 95; 32MB recommended for Windows NT
- Free space on hard drive 1MB
- Microsoft-compatible Mouse
- CD ROM (required for initial installation)
- Windows 95, Windows NT 3.51, or Windows NT 4.0

# **Special Considerations**

The **na** utility no longer requires that you have administrator privileges on an NT host to make changes to the configuration of the RAC. You should set the superuser password on the unit to prevent unauthorized access.

# **Changes to Remote Annex Server Tools for Windows NT R3.1**

# **System Requirements**

You will need the following to install and run Remote Annex Server Tools for Windows NT Release 3.1:

- A 486 or greater CPU with a minimum of 32MB of RAM, or a DEC Alpha CPU with a minimum of 32MB of RAM
- A server running Windows NT Version 4.0, configured to support TCP/IP
- Administrative privileges on the server
- At least 10MB of free disk space on an NTFS drive
- Four or more formatted 3.5" 1.44MB floppy disks, if you choose to create a set of installation diskettes
- A CD ROM drive for installation of the software

# **Manually Removing Remote Annex Server Tools for Windows NT**

Presently, there is no uninstall program included in this release. You will have to manually remove the program and files if you want them uninstalled. Use the following procedures to remove the program:

- **1. Go to the** Control Panel > Services **and stop Annex** erpcd**,** Annex syslogd**, and** Annex timed**.**
- **2. Start the registry editor:**
	- a) For **NT 3.51**, you can find the registry in **\windows\_install\_dir\system32\regedt32.exe**. Remove the following keys:

HKEY\_LOCAL\_MACHINE (on the local machine)

**SOFTWARE** 

Bay Networks

Remote Annex Server Tools (and all subkeys)

HKEY\_LOCAL\_MACHINE (on the local machine)

#### **SOFTWARE**

RAProduct

HKEY\_LOCAL \_MACHINE (on the local machine)

#### SYSTEM

CurrentControlSet

**Services** 

erpcds, syslogd, timed (three separate keys)

HKEY\_LOCAL\_MACHINE (on the local machine)

#### **SYSTEM**

CurrentControlSet

**Services** 

EventLog

Application

ANNEX syslog, Annex\_ACP, Annex\_syslog (three separate keys)

HKEY\_LOCAL\_MACHINE (on the local machine)

**SOFTWARE** 

PROGRAM GROUPS

 Bay Networks (To avoid removing Q2CAnnex or NA icons, go to the group and delete the icons for the Remote Annex Server Tools for Windows NT)

b) For **NT 4.0**, you can find the registry file in **\windows\_install\_dir\regedt.exe.** Remove the following keys:

HKEY\_LOCAL\_MACHINE (on the local machine)

#### **SOFTWARE**

Bay Networks

Remote Annex Server Tools (and all subkeys)

HKEY\_LOCAL\_MACHINE (on the local machine)

#### **SOFTWARE**

#### RAProduct

HKEY\_LOCAL \_MACHINE (on the local machine)

#### **SYSTEM**

CurrentControlSet

**Services** 

erpcds, syslogd, timed (three separate keys)

HKEY\_LOCAL\_MACHINE (on the local machine)

#### **SYSTEM**

CurrentControlSet

**Services** 

EventLog

Application

ANNEX syslog, Annex\_ACP, Annex\_syslog (three

separate keys)

Go to Settings > Taskbar > Start Menu Programs > Advanced and delete the Bay Networks Remote Annex programs.

#### **3. Go to the** File Manager **or** Explorer **and delete the following files/ directories:**

Delete the installation directory **c:WIN32APP\BayNet\RAnnex** and its files.

Delete the installation backup directory **c:WIN32APP\BayNet\RAnnex.bak** and its files.

Delete the directory **c:\bfs** and its files.

Delete the directory **c:\etc** and its files.

#### **4. Reboot the system.**

# **Known Problems/Limitations**

- You should halt all **erpcd** processes running in debug mode prior to installing Remote Annex Server Tools for Windows NT.
- Installing Remote Annex Server Tools for Windows NT on a system that has **erpcd** running causes the following error:

An application error has occurred and an application log is being opened erpcd.exe

Exception: access violation (0xc0000005), Address: 0x004152276

- In order to run the **erpcd** authentication function under debug mode the user needs special privilege. Use "Act as operation system" from NT user manager to resolve the problem.
- You must use care when transferring **acp\_files**, etc. from UNIX hosts to NT hosts, as the end-of-line characters are different. To avoid this problem, use a utility such as **unix2dos** (available on the World Wide Web).
- Remote Annex Server Tools for Windows NT do not support the following UNIX utilities:
	- aprint the Remote Annex printer utility
	- ch\_passwd the Remote Annex user password change utility
	- ien116d the IEN-116 name server
	- rtelnet remote telnet
- This release of the Remote Annex Server Tools for Windows NT supports up to two units booting or dumping from/to a Server simultaneously and up to 10 user login requests per minute per server.
- Remote Annex Server Tools for Windows NT R3.1 does not allow the **config.annex** file to be correctly uploaded to the unit during booting. A workaround for this problem is to use **ftp** to put the **config.annex** file on the EEPROM on the Annex and set the **load\_dump\_seq** to **net,self**.
- Occasionally, installation will not be able to shut down the Annex time service in an existing installation of the Remote Annex Server Tools for Windows NT R3.1. This is exhibited by a long pause before the file copying process starts and an error message in writing the registry after files are copied. The installation fails. One workaround is to reinstall. The second install succeeds. A second option is to use control panel, services to shut down the Annex processes manually and then install.
- During the installation of Remote Annex Server Tools on Windows NT 4.0, the install shield appears to hang. The wizard asks you twice for the appropriate geographic location, and when you click the "Next" button, the application appears to hang, not responding to mouse-clicks or keystrokes. After a few minutes, the installation process proceeds normally.

# **24-Hour Unit Replacement Service**

This service is named "Next Day With Labor - BJ 2300". You must follow the procedures in this section in order for the Next Day With Labor Service Agreement to be honored.

# **Saving the RAC Configuration**

When you have finished configuring your RAC, Bay Networks recommends that you save your configuration to a host file. This ensures that you will have the configuration at your disposal in the event that the configuration file becomes damaged in any way, or otherwise needs to be replaced. Keeping a backup of the configuration file greatly simplifies the reconfiguration process, should you need to do it.

This procedure guides you through saving the configuration using the **na** utility. By default, **na** is installed in the **/usr/annex** directory for UNIX and in the **win32app\Annex** directory for Windows NT. You can change this location from its default during the installation process. Supported platforms and requirements are listed in *[Supported Platforms](#page-45-0)* on page - [38](#page-45-0).

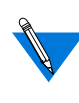

Passwords and option keys are not saved when you save the configuration file using the na **write** command. These values must be restored individually if the unit is replaced or the configuration is changed or erased.

On a UNIX host, you can start **na** by typing **./na** from the directory in which you installed **na**. On a Windows NT host, you can either doubleclick on the **na** icon or use File Manager and click on **na.exe**.

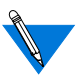

You must have root permission on the host.

#### **1. At the command prompt, issue this command:**

#### command: **annex <IP address>**

This identifies the RAC to which you will issue subsequent commands.

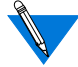

The next prompt might not be a command prompt. You will be prompted for a password if one is specified for the RAC.

**2. You now see the RAC IP address, the RAC type, and the version of code that it is running. To save the configuration to a file: (for UNIX)** command: **write <IP address> <filename.param> (for Windows NT)** command: **write <IP address> <filename.txt>**

This creates a file with a filename you specify. It places this file in the same directory that you are running na from. The filename should identify the RAC for which you are saving the configuration.

The **write** command for Windows NT works the same as the UNIX **write** command, but it puts the file in a form that Notepad can read. command: **quit**

The following is a typical login procedure prompting you for a password (on Windows NT, only the first line is different):

# /usr/annex/na command: **Annex 192.32.30.49** Password for 192.32.30.49 <unknown>: **abc** 192.32.30.49: Micro-Annex-UX R11.1, 8 async ports command: **write 192.32.30.49 annex.param** command: **quit** Excerpts from a sample **annex.param** file follow: # Annex 192.32.30.49 echo setting Annex parameters set annex subnet\_mask 255.255.255.0 set annex pref\_load\_addr 192.32.30.30 set annex pref\_dump\_addr 192.32.30.30 set annex load broadcast N set annex broadcast addr 192.32.30.255 set annex load\_dump\_gateway 0.0.0.0 set annex load\_dump\_sequence net, self set annex image name "oper.56.enet " set annex motd\_file "motd" set annex config\_file "config.Annex" set annex authoritative agent Y set annex routed Y set annex server\_capability none set annex disabled modules atalk, ipx, vci set annex tftp\_load\_dir "10.0//" set annex tftp\_dump\_name "" set annex ipencap type ethernet set annex ip\_forward\_broadcast N

. .

```
.
echo setting parameters for interface asy8
set interface=asy8 rip_send_version compatibility
set interface=asy8 rip_recv_version both
set interface=asy8 rip horizon poison
set interface=asy8 rip_default_route off
set interface=asy8 rip_next_hop needed
set interface=asy8 rip sub advertise Y
set interface=asy8 rip_sub_accept Y
set interface=asy8 rip_advertise all
set interface=asy8 rip accept all
```
You may want to create a backup directory elsewhere and copy this file into that directory. This ensures that there is no chance of the file being corrupted or otherwise changed when you upgrade the unit.

# **Restoring the RAC Configuration**

This process is necessary for restoring a configuration to a RAC.

## **Placing the File Onto the RAC**

If you have previously saved a RAC configuration in a file on a UNIX or Windows NT host, you can use that file to configure a new unit.

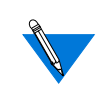

The new unit must have an IP address assigned to it already. See *[Using monitor Mode to Provide an IP Address for a New Unit](#page-69-0)* on [page -62](#page-69-0) for basic instructions on booting a unit. Complete instructions are in the hardware installation manual for your unit.

Also, passwords and keys are not saved, and must be restored individually.

If you plan to edit the configuration file that you are going to place on another RAC, copy the file and rename it before you start making changes. Pay special attention to unit-specific parameters such as **local\_address** and **remote\_address**.

On a UNIX host, you can start **na** by entering **./na** from the directory in which you installed **na**. On a Windows NT host, you can either doubleclick on the **na** icon or use File Manager and click on **na.exe**.

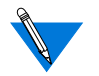

You must have root permission on the host.

**1. At the command prompt, enter the following:**

command: **annex <IP address\*>**

This identifies which RAC you want for subsequent commands.

**2. (For UNIX)** command: **read <filename.param > (For Windows NT)** command: **read <filename.txt>**

This copies the **filename.param** file to the RAC that you specified and changes the parameters to ones specified in the file.

**3.** command: **quit**

This exits **na**.

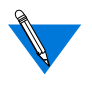

The script file does not contain the IP address of the unit; this allows you to transfer the file from one unit to another. However, you must be careful if you have specified IP addresses specified for the ports; they will be copied to the new unit. Remember that you cannot have the same IP addresses across different units; IP addresses must be unique.

The following is a sample of **login** and **read** commands on a UNIX host (on Windows NT, only the first line is different):

#/usr/annex/na command: **Annex 192.32.30.49** Password for 192.32.30.49 <unknown>: abd 192.32.30.49: Micro-Annex-UX R11.1, 8 async ports

<span id="page-69-0"></span>command: **read annex.param** setting annex parameters setting parameters for async port 1 setting parameters for async port 2 setting parameters for async port 3 setting parameters for async port 4 setting parameters for async port 5 setting parameters for async port 6 setting parameters for async port 7 setting parameters for async port 8 setting parameters for interface en0 setting parameters for interface asy1 setting parameters for interface asy2 setting parameters for interface asy3 setting parameters for interface asy4 setting parameters for interface asy5 setting parameters for interface asy6 setting parameters for interface asy7 setting parameters for interface asy8 command: **quit**

#### **Using monitor Mode to Provide an IP Address for a New Unit**

If you are configuring a new RAC, you must use the monitor prompt to assign an IP address to the RAC. You need the following equipment to do this:

- A terminal (VT100, laptop, etc.).
- A straight-through RJ45 cable.
- A console terminal adapter. If you are using a laptop, you typically need a DB25 to DB9 converter, straight-through.
- **1. Insert the RJ45 connector in the console port of the RAC.**
- **2. Set your terminal to the following settings:** 9600 baud**,** 8 data**,** 1 stop**,** no parity**, and** XON/XOFF**.**
- **3. Insert the other end of the RJ45 connector into the console adapter and connect the console adapter to your laptop.**
- **4. Turn on the RAC.**
- **5. As soon as the unit powers up, all of the LEDS come on; wait for any one of the LEDS to go out, then press the Test button.**
- **6. Wait approximately one to two minutes and press the <Return> key. The monitor prompt resumes.**
- **7. At the monitor prompt you can start setting the IP address and the initial configuration parameters. Enter** addr **to make these initial configuration settings.**
- **8. Check the boot sequence by typing** seq**. Since you are booting from the network, set it to** net,self**.** self **can be set only if the option was purchased for that particular unit.**
- **9. Check the image to make sure that it's looking for the correct operational image. Enter** image **to verify this.**
- **10. Enter** boot**, then press <Return> to boot the RAC. A steady stream of dots appear on the screen and eventually end at the eof.**
- **11. At the eof, press <Return> to access the console monitor or** annex: **prompt, depending on the type of unit you're working with.**
- **12. Use** na **to configure the RAC.**

 $\bullet$  Remote Access Software Version 5.1 Release Notes  $\blacksquare$ 

 $\bullet$